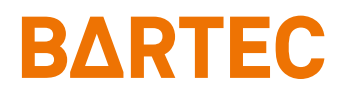

# **MC93ex-NI Mobile Computer**

Quick Start Guide

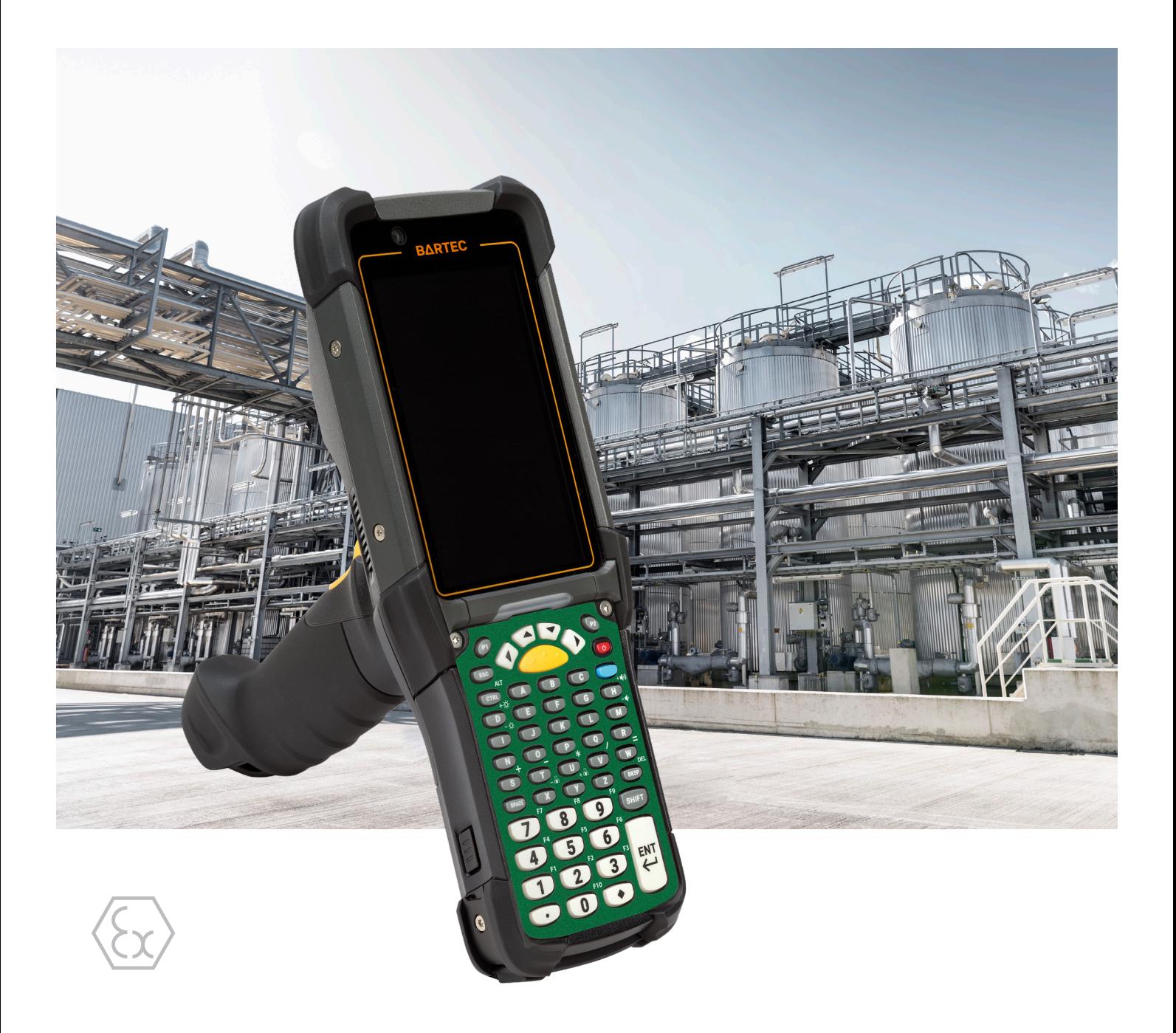

# **BARTEC**

## **Quick Start Guide - Translation**

## **MC93ex-NI**

### **Mobile Computer**

Type B7-A2M\*-\*\*\*\*/\*\*\*\*

ATEX / IECEx Zone 2 / 22 Class I, II, III Division 2

Document No.: B1-A2M0-7E0001 Status: December 2023 / Revision A

**Proviso:** Subject to technical changes. Changes, mistakes and printing errors do not substantiate any claim to damages.

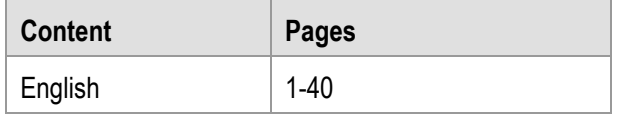

**BARTEC** GmbH<br>Max-Eyth-Straße 16 97980 Bad Mergentheim Fax: +49 7931 597-119 Download:<br>GERMANY Internet:

Fon: +49 7931 597-0 Support: [em-support@bartec.com](mailto:em-support@bartec.com)<br>Fax: +49 7931 597-119 Download: http://automation.bartec.de Internet: [www.bartec.com](http://www.bartec.com/)

# MC93ex-NI - Mobile Computer<br>Type B7-A2M\*-\*\*\*\*/\*\*\*\*

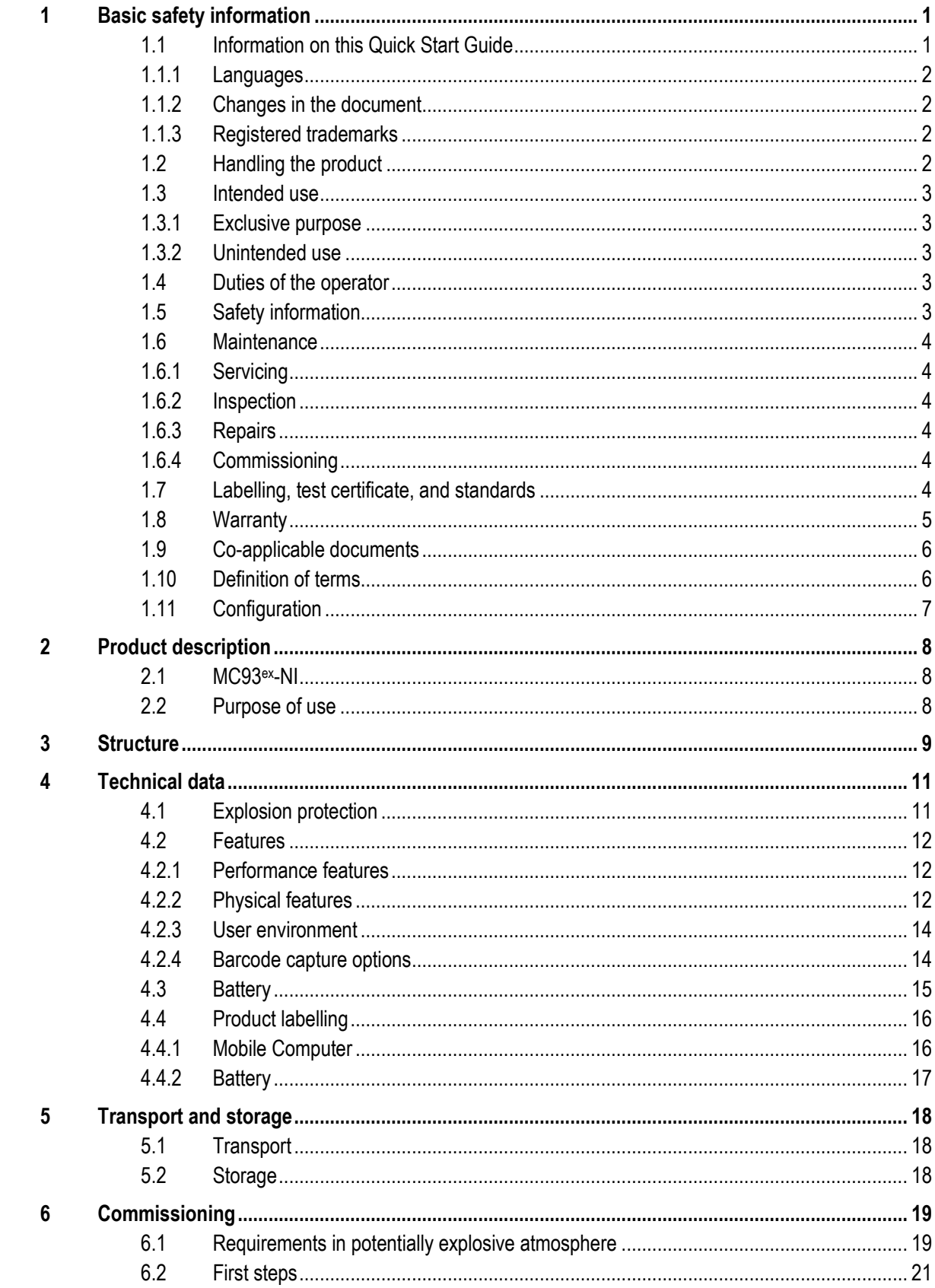

# MC93ex<sub>-</sub>NI - Mobile Computer<br>Type B7-A2M\*-\*\*\*\*/\*\*\*\*

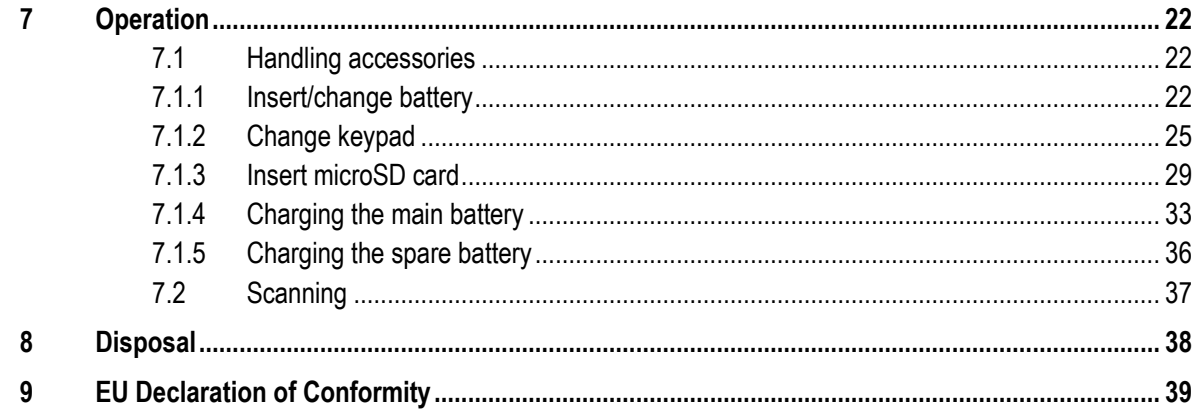

## <span id="page-6-0"></span>**1 Basic safety information**

### <span id="page-6-1"></span>**1.1 Information on this Quick Start Guide**

#### **Read carefully before putting the devices into operation.**

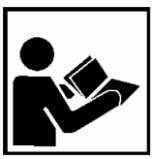

The Quick Start Guide is a fixed part of the product. It must be kept in the direct vicinity of the device and the installation, operating and service staff must have access to it at all times.

The Quick Start Guide contains important information, safety instructions and test certificates which are necessary for the perfect function of the device in operation.

The Quick Start Guide is directed at all individuals concerned with the commissioning, handling and servicing of the product. The applicable guidelines and standards for areas with gas and dust atmosphere (EN/IEC 60079-17, EN/IEC 60079-19) must be observed when conducting this work.

Knowledge of the safety and warning information in this Quick Start Guide and the strict compliance with it is essential for safe installation and commissioning. Accidents, injuries and material damage can be avoided by circumspect handling and systematically following the instructions.

The examples, tables, and figures provided in this Quick Start Guide are for illustration purposes. Due to the different requirements of the respective application, the BARTEC company cannot assume responsibility or liability for actual use based on the examples and figures.

The BARTEC company reserves the right to carry out technical changes at any time.

In no event will BARTEC company be responsible or liable for indirect or consequential damages resulting from the use or application of this Quick Start Guide.

Safety and warning information is particularly emphasised in this Quick Start Guide and marked by symbols.

#### **DANGER**  $\mathbf{A}$

**DANGER** describes a directly imminent danger. If not avoided, death or severe injury will be the consequence.

### **A** WARNING

**WARNING** describes a possibly imminent danger. If not avoided, death or severe injury may be the consequence.

### **A** CAUTION

**CAUTION** describes a possibly imminent danger. If not avoided, mild or slight injury may be the consequence.

### **ATTENTION**

**ATTENTION** describes a possibly damaging situation. If not avoided, the plant or objects in its vicinity may be damaged.

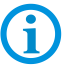

Important information on effective, economical & environmentally compliant handling.

#### <span id="page-7-0"></span> $1.1.1$ **Languages**

The original Quick Start Guide is written in German. All other available languages are translations of the original Quick Start Guide.

The Quick Start Guide is available in German and English. If further languages are required, these must be requested from BARTEC or stated on placing an order.

#### <span id="page-7-1"></span> $1.1.2$ **Changes in the document**

BARTEC reserves the right to change the content of this document without notification. No warranty is assumed for the correctness of the information. In cases of doubt, the German safety instructions apply because it is not possible to rule out errors of translation or printing. In the case of legal disputes our [General Terms and Conditions](https://bartec.com/general-terms-and-conditions-for-deliveries-and-services) for Deliveries and Services apply.

The current versions of the datasheets, certificates and Declarations of conformity can be downloaded from [www.bartec.com](http://www.bartec.com/) or may be requested directly from BARTEC GmbH.

#### <span id="page-7-2"></span> $1.1.3$ **Registered trademarks**

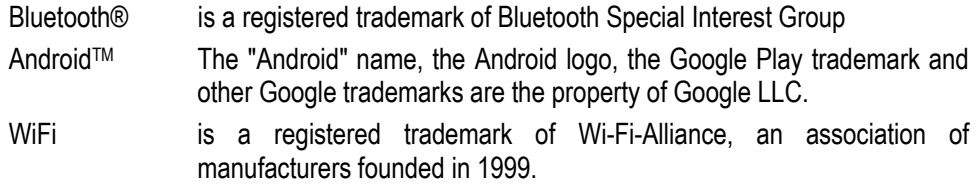

### <span id="page-7-3"></span>**1.2 Handling the product**

The product described in this Quick Start Guide left the factory in a perfect and tested state in terms of safety. To maintain this state and to achieve a perfect and safe operation of this product, it may only be operated in the manner described by the manufacturer. In addition, the perfect and safe operation of this product requires correct transportation, proper storage and careful operation.

The safe and perfect handling of the Mobile Computer is a prerequisite for its perfect and correct functioning.

### <span id="page-8-0"></span>**1.3 Intended use**

#### <span id="page-8-1"></span> $1.3.1$ **Exclusive purpose**

The Mobile Computer is a handheld piece of electrical equipment. It serves the purpose of the mobile recording, processing and/or radio transmission of data within potentially explosive atmospheres.

It is used exclusively in combination with devices which comply with the requirements placed on the overvoltage category I.

The admissible operating data of the device used must be considered.

#### <span id="page-8-2"></span> $1.3.2$ **Unintended use**

Any other use is unintended and may lead to damage and accidents. The manufacturer shall not be liable for any use extending beyond the exclusive purpose.

### <span id="page-8-3"></span>**1.4 Duties of the operator**

The operator undertakes to only permit persons to work with the Mobile Computer who

- are acquainted with the basic regulations on safety and accident prevention, and who have been inducted in the use of the Mobile Computer,
- have read and understood the documentation, the safety chapter and the warnings.

The operator checks that the safety and accident prevention regulations applicable to the respective case of use have been observed.

### <span id="page-8-4"></span>**1.5 Safety information**

- Do not dry wipe or clean devices in potentially explosive atmospheres!
- Do not open devices in potentially explosive atmospheres.
- Do not replace or charge battery in potentially explosive atmospheres.
- General statutory provisions or guidelines on occupational health and safety, accident prevention provisions and environmental protection laws must be heeded, e.g. Operational Safety Ordinance (BetrSichV) and nationally applicable ordinances.
- Use suitable clothing and shoes with respect to the danger of hazardous electrostatic charges.
- Avoid heat influences outside the specified temperature range.
- Protect device from external influences! Do not expose device to caustic/aggressive liquids, vapours or spray. In the case of malfunction or damaged enclosure, remove the device immediately from the potentially explosive atmosphere and bring it to a safe place.

<span id="page-9-2"></span><span id="page-9-1"></span><span id="page-9-0"></span>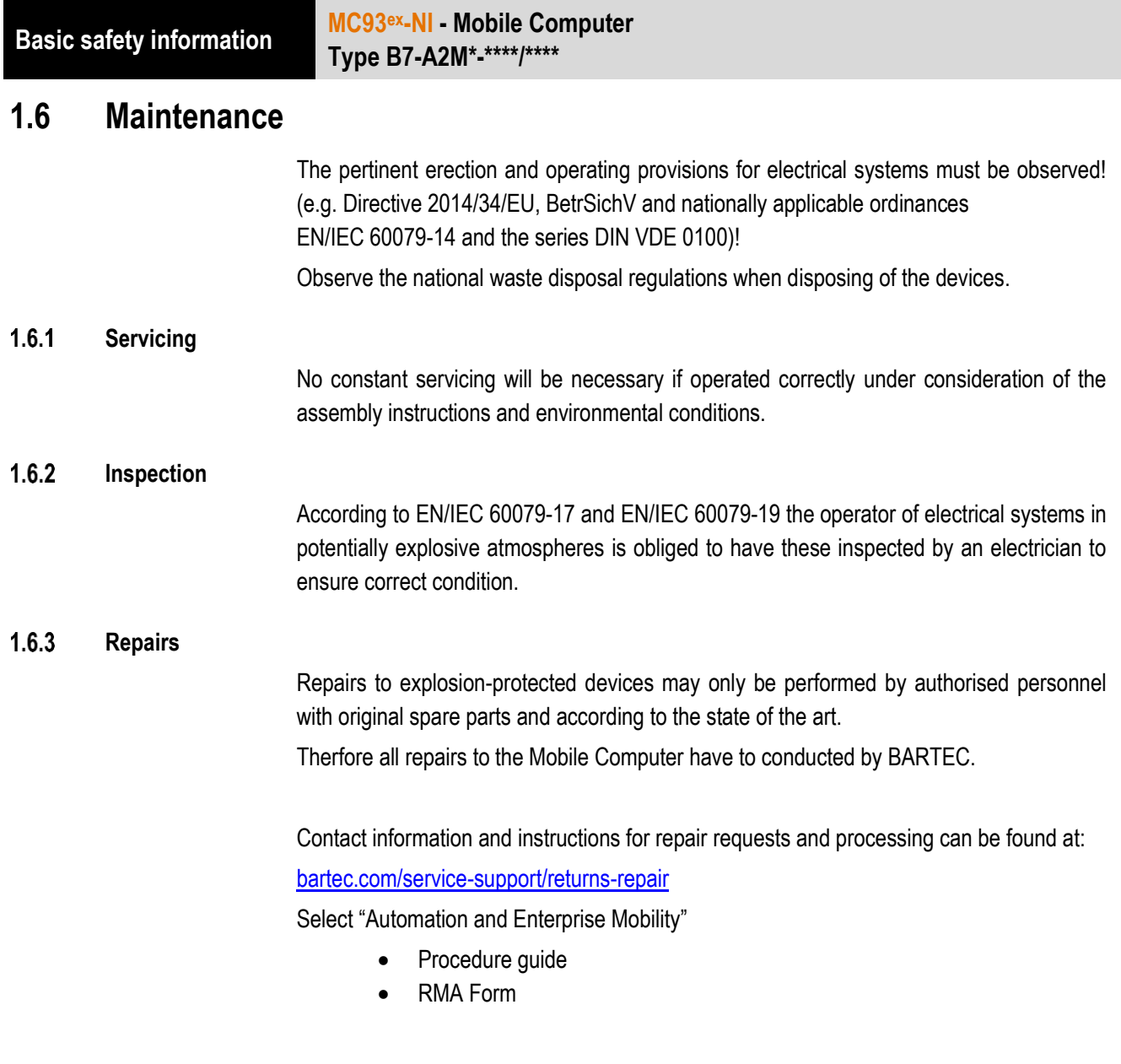

#### <span id="page-9-4"></span><span id="page-9-3"></span> $1.6.4$ **Commissioning**

It must be checked that all components and documents are available before commissioning.

## <span id="page-9-5"></span>**1.7 Labelling, test certificate, and standards**

Labels on explosion protection and the test certificate are attached to the Mobile Computer. Labelling see chapter: Technical Data.

The guidelines and standards applicable to the Mobile Computer for devices and protected systems for intended use in potentially explosive atmospheres see chapter: Declaration of Conformity.

### <span id="page-10-0"></span>**1.8 Warranty**

#### **WARNING**

**No changes or retrofits may be made without the written consent of the manufacturer.**

If non-specified components are used, the explosion protection will no longer be guaranteed. In the case of externally procured parts, it is not guaranteed that these have been designed and manufactured in accordance with their load and requisite safety.

▶ Contact the manufacturer before any changes or retrofits to receive a release. Only use original spare and wearing parts.

The manufacturer shall exclusively assume the complete warranty only for spare parts ordered from him.

Our [General Terms and Conditions for Deliveries and Services](https://bartec.com/general-terms-and-conditions-for-deliveries-and-services) shall apply in principle. These shall be made available to the operator on signing of contract at the latest. Warranty and liability claims in the case of injury and damage to property shall be excluded if they are attributable to one or several of the following causes:

- **Unintended use of the Mobile Computer.**
- $\blacksquare$  Incorrect handling
- **Failure to observe the information in the Quick Start Guide and the user manual** with respect to transport, storage, commissioning, operation and service.
- **Independent structural changes**
- **Faulty monitoring of parts subject to wear and tear.**
- **Incorrectly performed repairs.**
- Cases of disaster through the impact of foreign bodies and force majeure.

For the Mobile Computer, we offer a manufacturer warranty of one year starting from the date of transfer of risk, as defined in our [general terms and conditions.](https://bartec.com/general-terms-and-conditions-for-deliveries-and-services)

For batteries and accessories, the manufacturer warranty period is 6 months from the transfer of risk.

This warranty covers all parts of the delivery and shall be restricted to the free replacement or repair of the defective parts in our Bad Mergentheim factory. For this purpose, any packaging supplied must be kept where possible. In the case of warranty, the goods must be returned to us after written agreement using an RMA form. There shall be no claim to repair at the sight of erection.

The information contained herein refers to the explosion-protected version of the Mobile Computer MC93ex-NI.

This Quick Start Guide contains all important information on the subject of explosion protection.

Further product information on handling and commissioning can be found on the BARTEC support page: <https://automation.bartec.de/mobileE.htm>

## <span id="page-11-0"></span>**1.9 Co-applicable documents**

All documents are available online from the following websites:

G

**BARTEC:** www.bartec.com or http://automation.bartec.de **ZEBRA:** www.zebra.com

In the event of an overlaps with Zebra, the instructions of BARTEC apply.

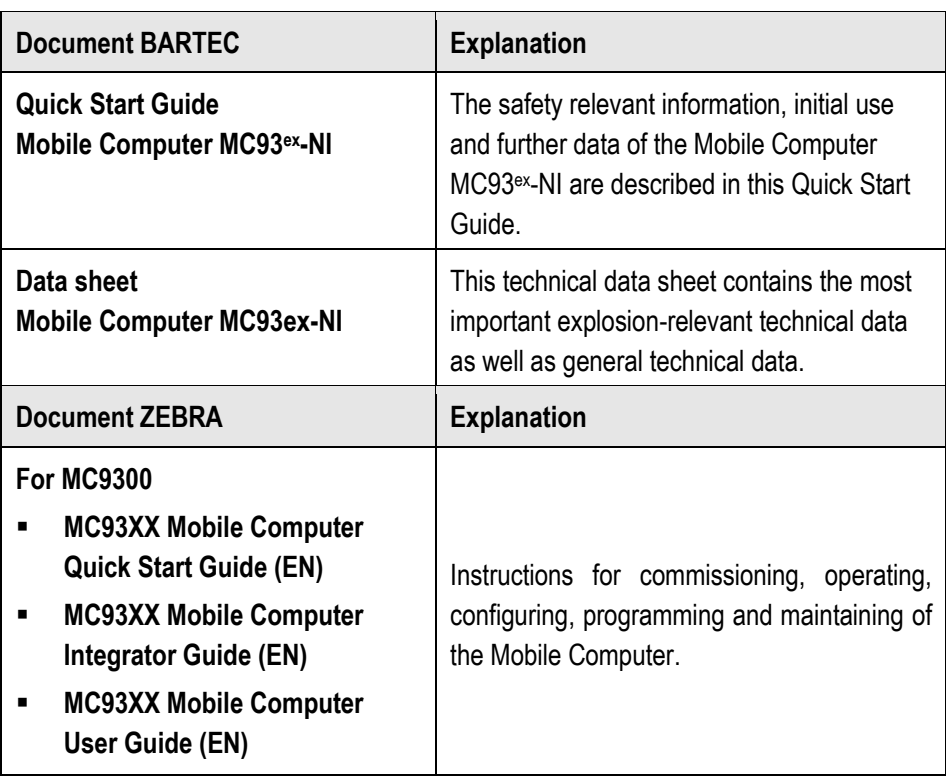

## <span id="page-11-1"></span>**1.10 Definition of terms**

A few abbreviations are used in the documentation.

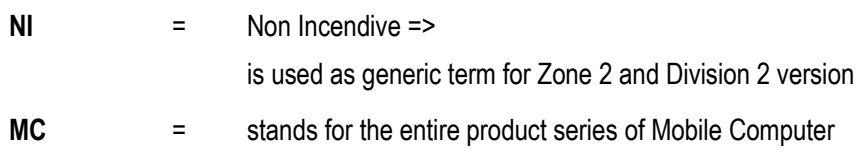

## <span id="page-12-0"></span>**1.11 Configuration**

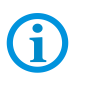

The devices are only supplied with preinstalled operating system.

Customer software or further applications are not contained in the delivery.

This Quick Start Guide refers to the following configurations:

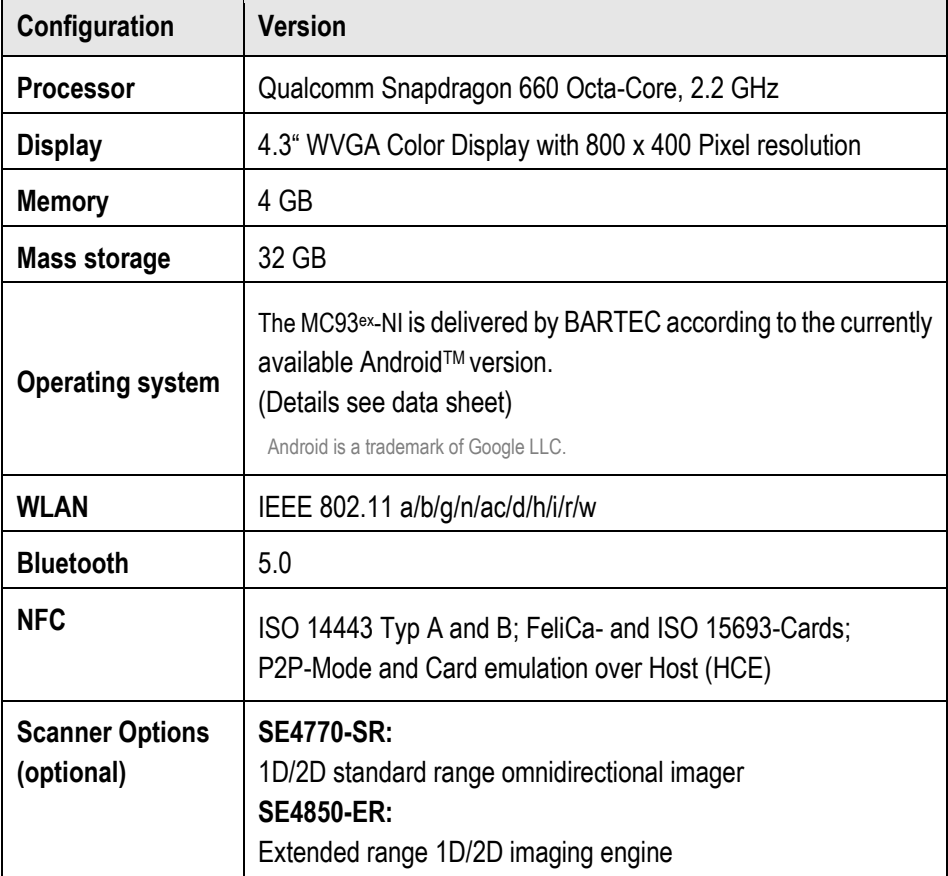

## <span id="page-13-0"></span>**2 Product description**

### <span id="page-13-1"></span>**2.1 MC93ex-NI**

The MC93ex-NI is a tough Mobile Computer with 4.3" color display, which has been designed for use in the industrial environments and especially developed by BARTEC in close cooperation with ZEBRA for use in potentially explosive atmospheres.

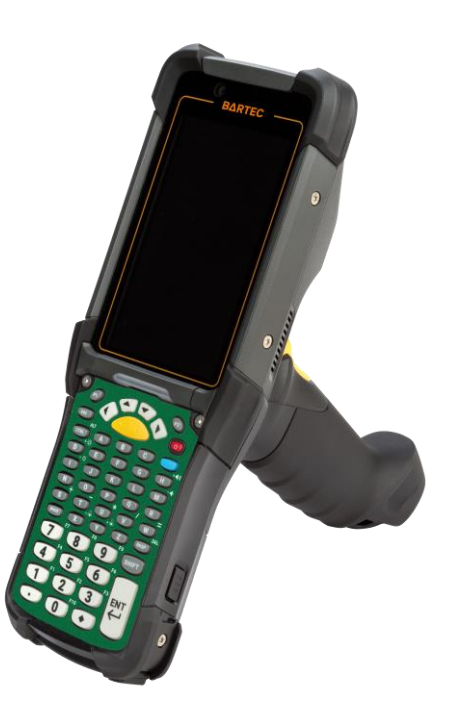

### <span id="page-13-2"></span>**2.2 Purpose of use**

The Mobile Computer MC93ex-NI are handheld electrical devices. They serve the purpose of entry, processing and (radio) transmission of data within potentially explosive atmospheres.

The Mobile Computer MC93ex-NI are used exclusively in combination with devices which comply with the requirements placed on the overvoltage category I.

The **Mobile Computer MC93ex-NI, Type B7-A2M\*-\*\*\*\*/\*\*\*\*** have been modified for use in the following potentially explosive atmospheres:

- **ATEX / IECEx Zone 2 and Zone 22**
- Class I, II, II Div. 2, Groups A, B, C, D, F, G; T6

<span id="page-14-0"></span>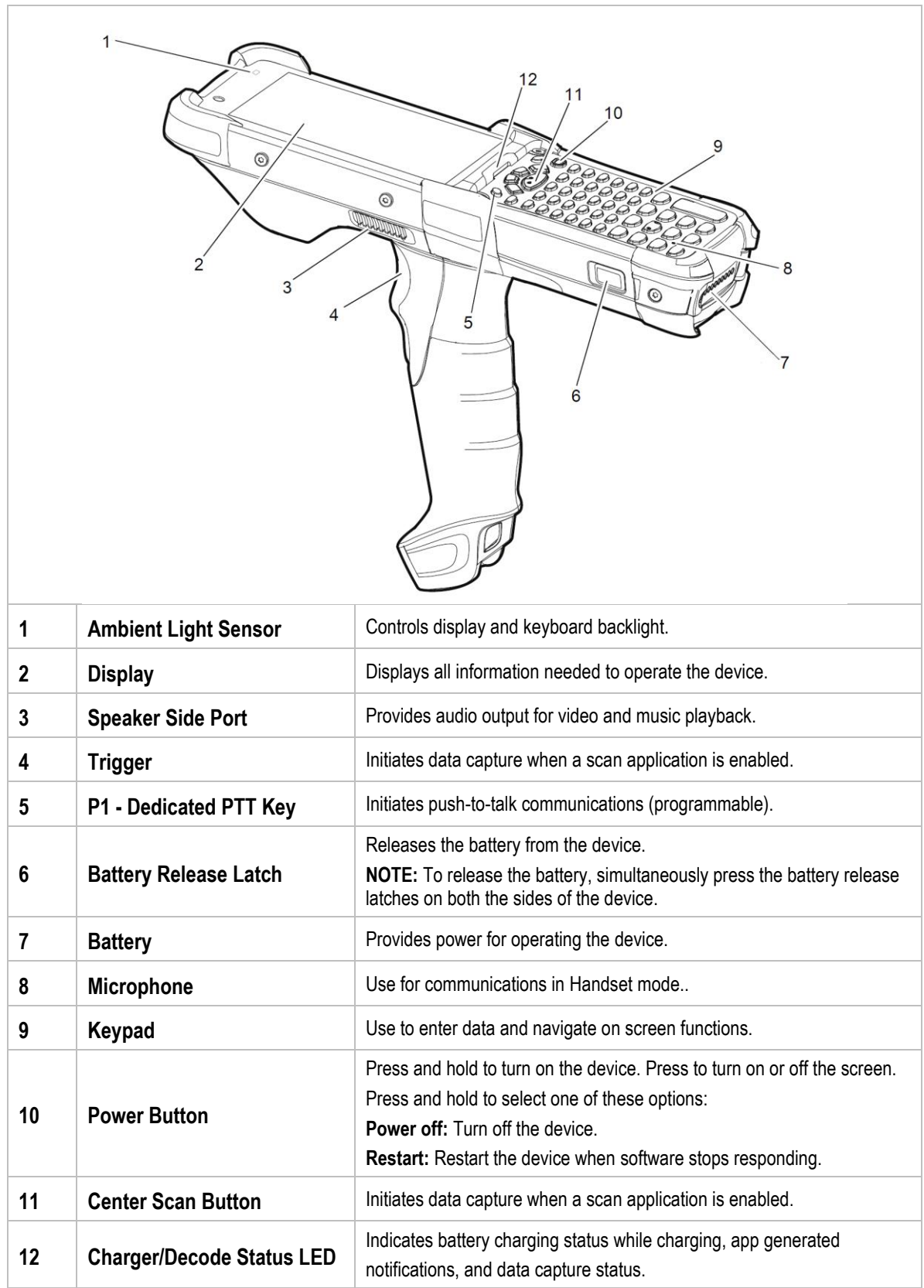

# **Structure MC93ex-NI - Mobile Computer Type B7-A2M\*-\*\*\*\*/\*\*\*\***

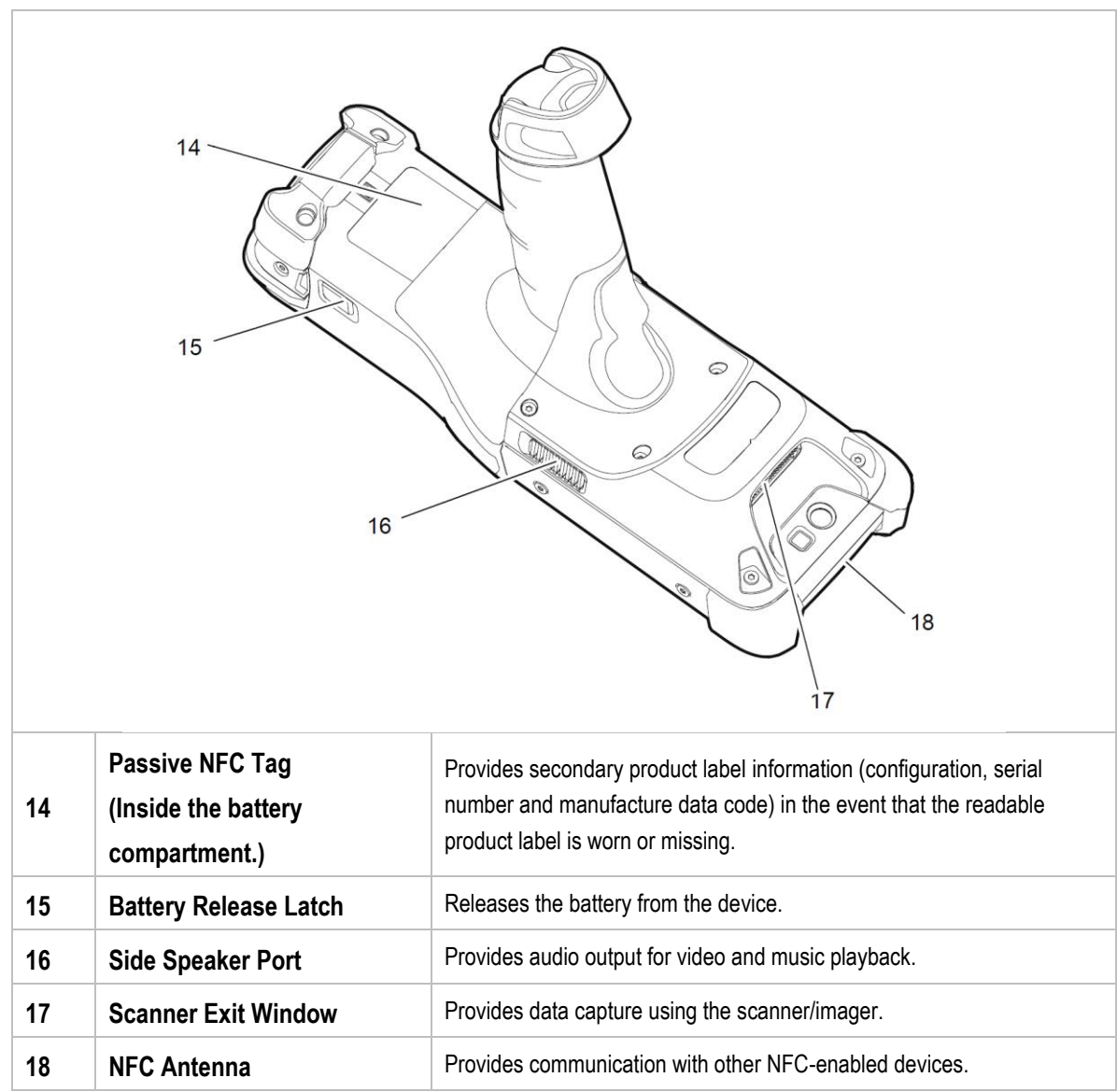

## <span id="page-16-0"></span>**4 Technical data**

## <span id="page-16-1"></span>**4.1 Explosion protection**

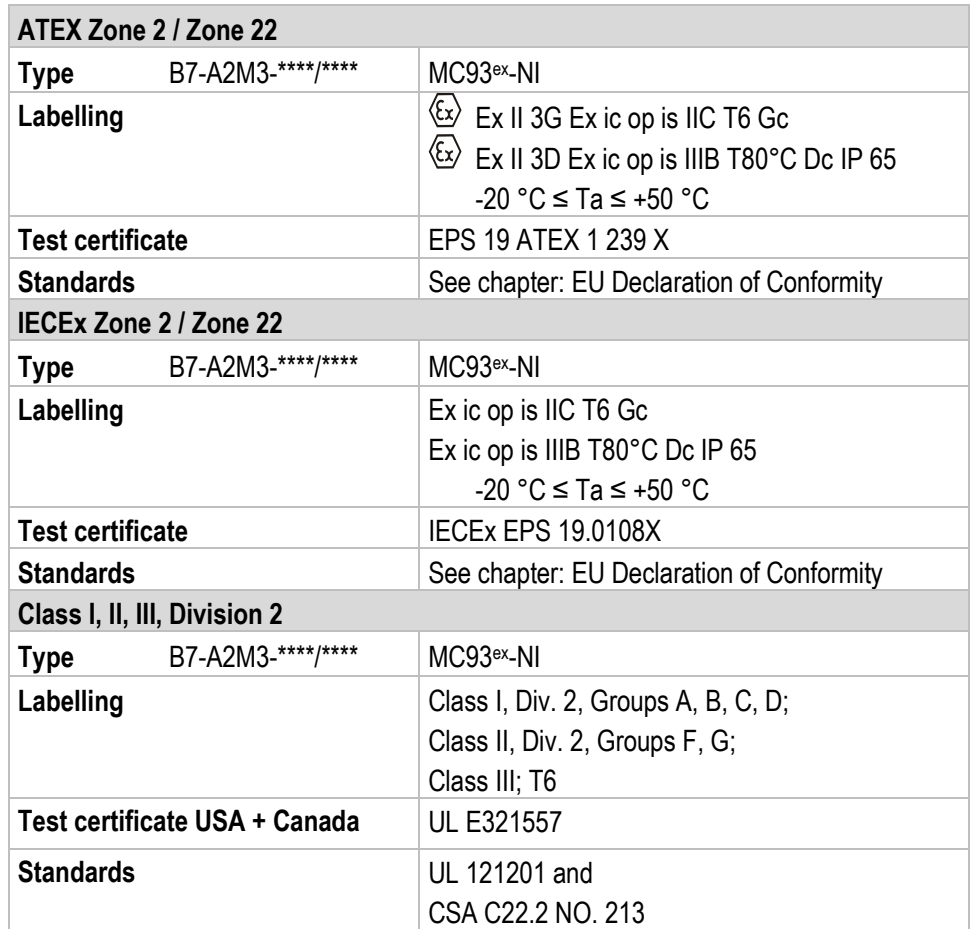

**X - labelling (special conditions of use for secure operation within the potentially explosive atmosphere)**

The ambient temperature range is -20 °C  $\leq$  Ta  $\leq$  +50 °C.\*

The device must be protected from impact with high impact energy, from intense UVirradiation, and strongly charge generating processes.

It is not allowed to use connectors inside the potentially explosive atmosphere.<sup>\*</sup>

It is not allowed to remove, change and/or charge the battery inside the potentially explosive atmosphere.\*

The battery must be locked within the potentially explosive atmosphere.\*

<span id="page-16-2"></span>\*See individual chapters on the items in this Quick Start Guide.

## **4.2 Features**

#### <span id="page-17-0"></span> $4.2.1$ **Performance features**

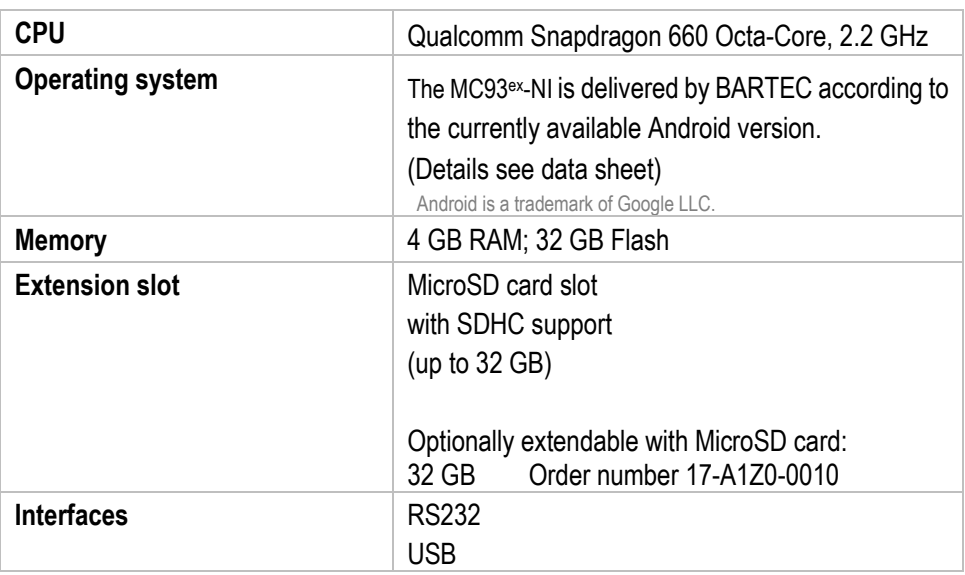

#### <span id="page-17-1"></span> $4.2.2$ **Physical features**

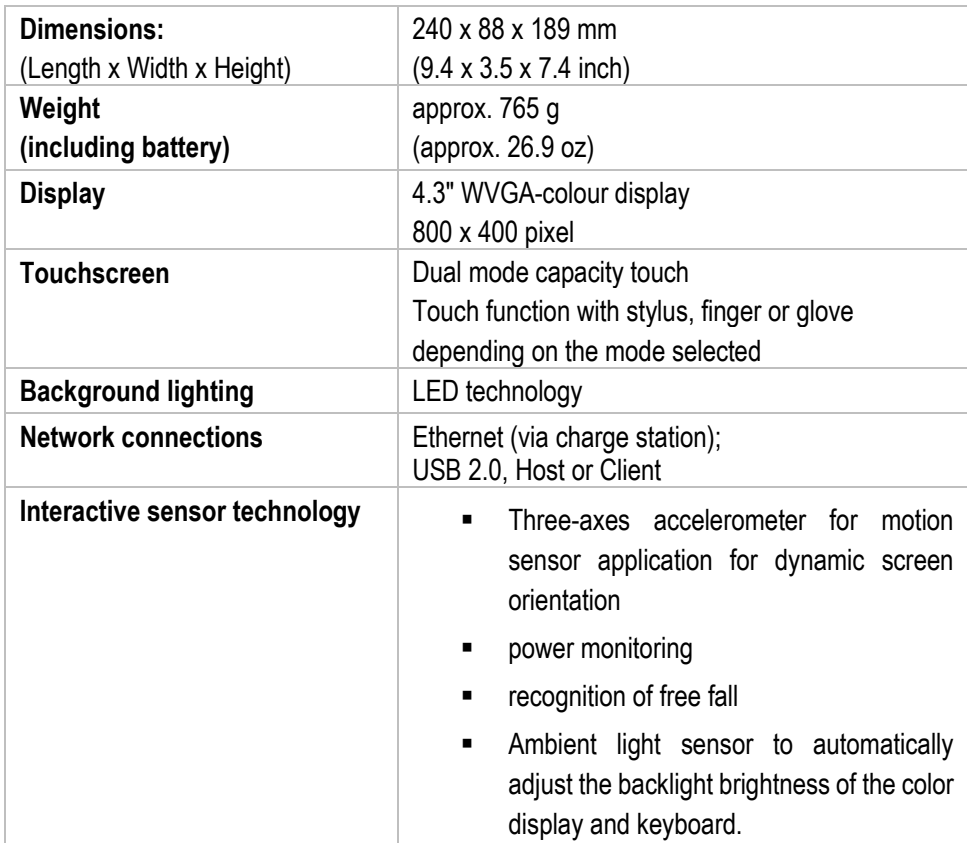

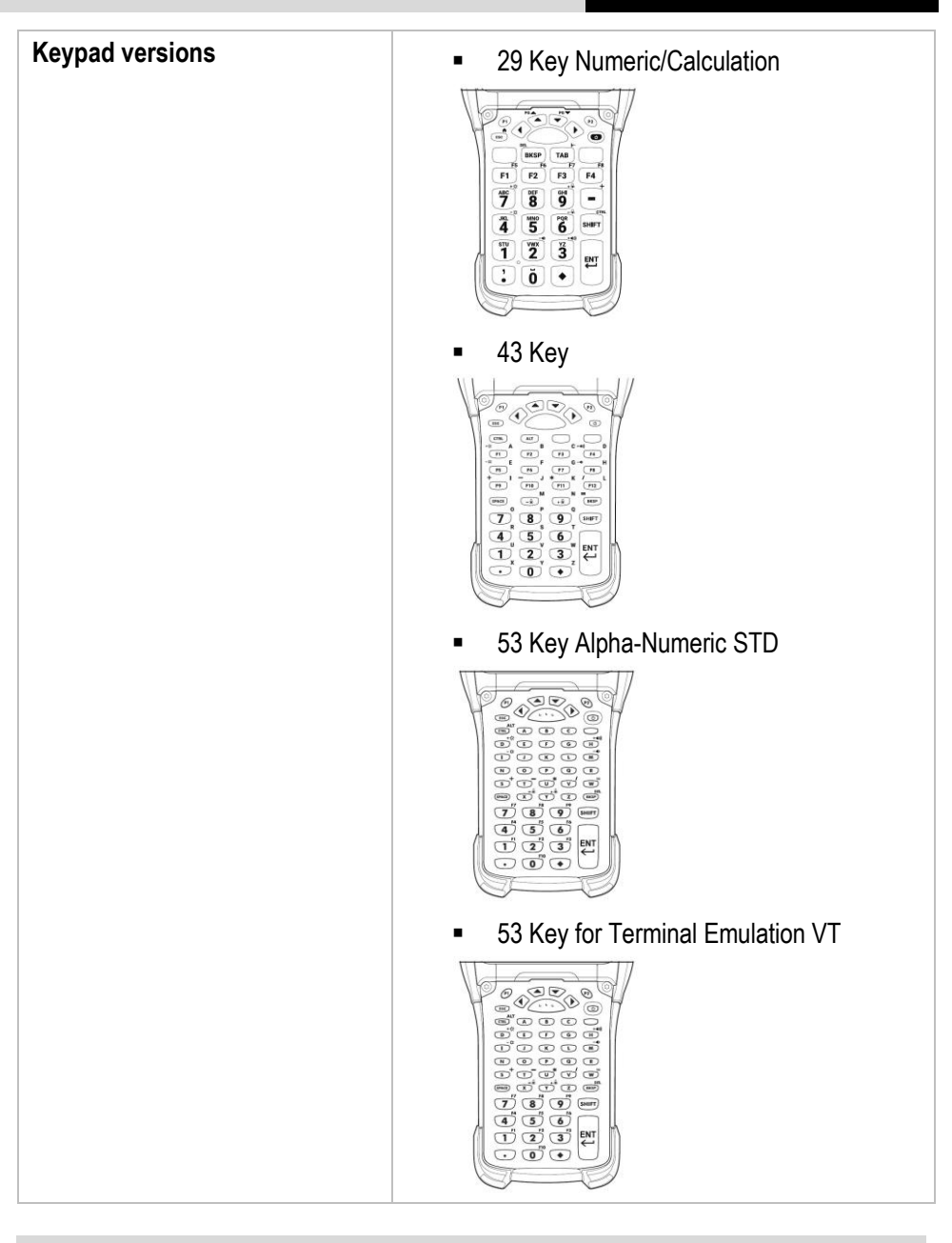

The devices are adapted to the selected keyboard layout.

The end user can later replace the keyboard himself. To replace the keyboard, follow the instructions in this Quick Start Guide.

G

### **Technical data MC93ex-NI - Mobile Computer Type B7-A2M\*-\*\*\*\*/\*\*\*\***

#### <span id="page-19-0"></span> $4.2.3$ **User environment**

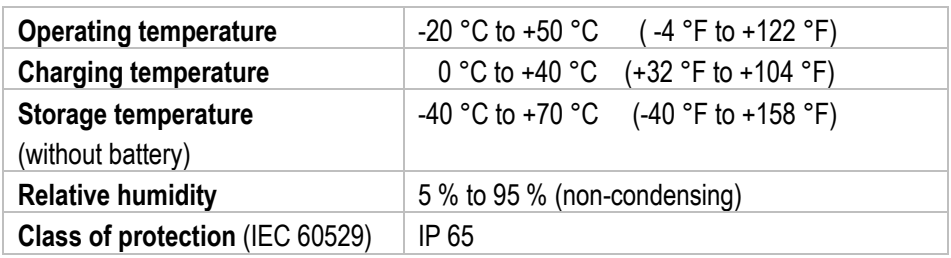

#### <span id="page-19-1"></span> $4.2.4$ **Barcode capture options**

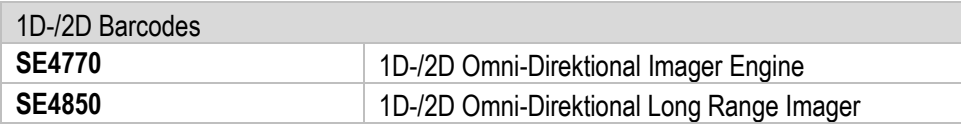

The scanning range of the different scan engines depends on the used barcode type, the print quality and the module width (in mil).

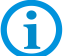

The scan engines used comply with laser class CDRH Class II / IEC 825 Class 2.

Further detailed information on the used scan engine can be found in the "MC93XX Mobile Computer Integrator Guide (EN)" from ZEBRA.

### <span id="page-20-0"></span>**4.3 Battery**

The life of the battery will depend on different use factors and the device settings, e.g.:

#### **■** Use and setting of WLAN/Bluetooth

- Background lighting/screensaver
- **The settings in power management**
- Use and setting of scanner

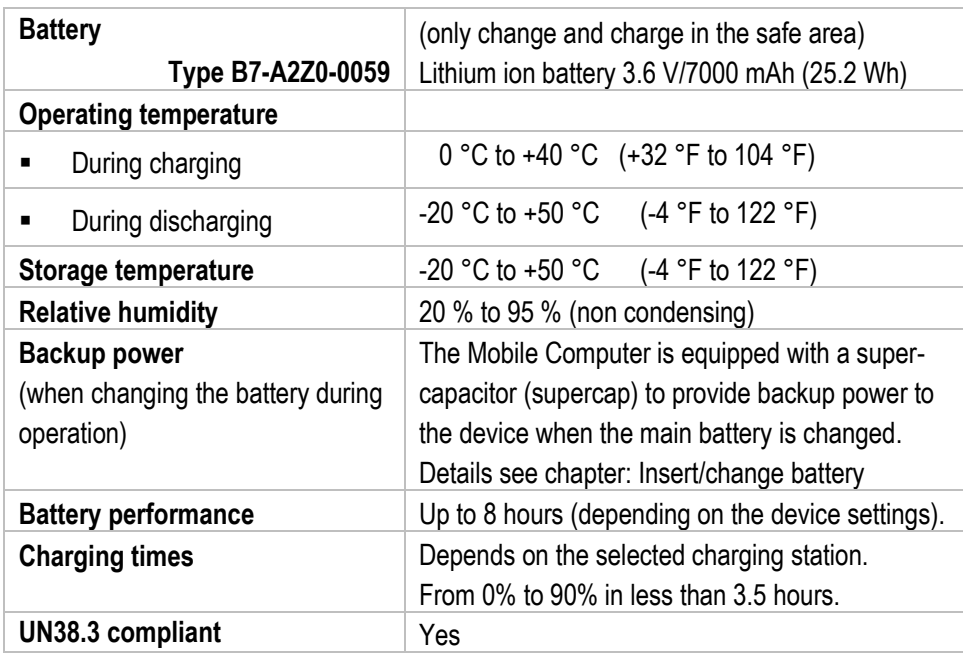

# $\mathbf{f}$

Charge the batteries at temperatures from 0°C to 40°C (32°F to 104°F). The device or charging station always performs the battery charging in a safe and intelligent way. At higher temperatures, such as about +37°C (+98°F), the device or charging station can alternately activate and deactivate battery charging for a short time to keep the battery at acceptable temperatures. The device and the charging station indicate via their LED when charging is disabled due to abnormal temperatures.

## <span id="page-21-0"></span>**4.4 Product labelling**

#### <span id="page-21-1"></span> $4.4.1$ **Mobile Computer**

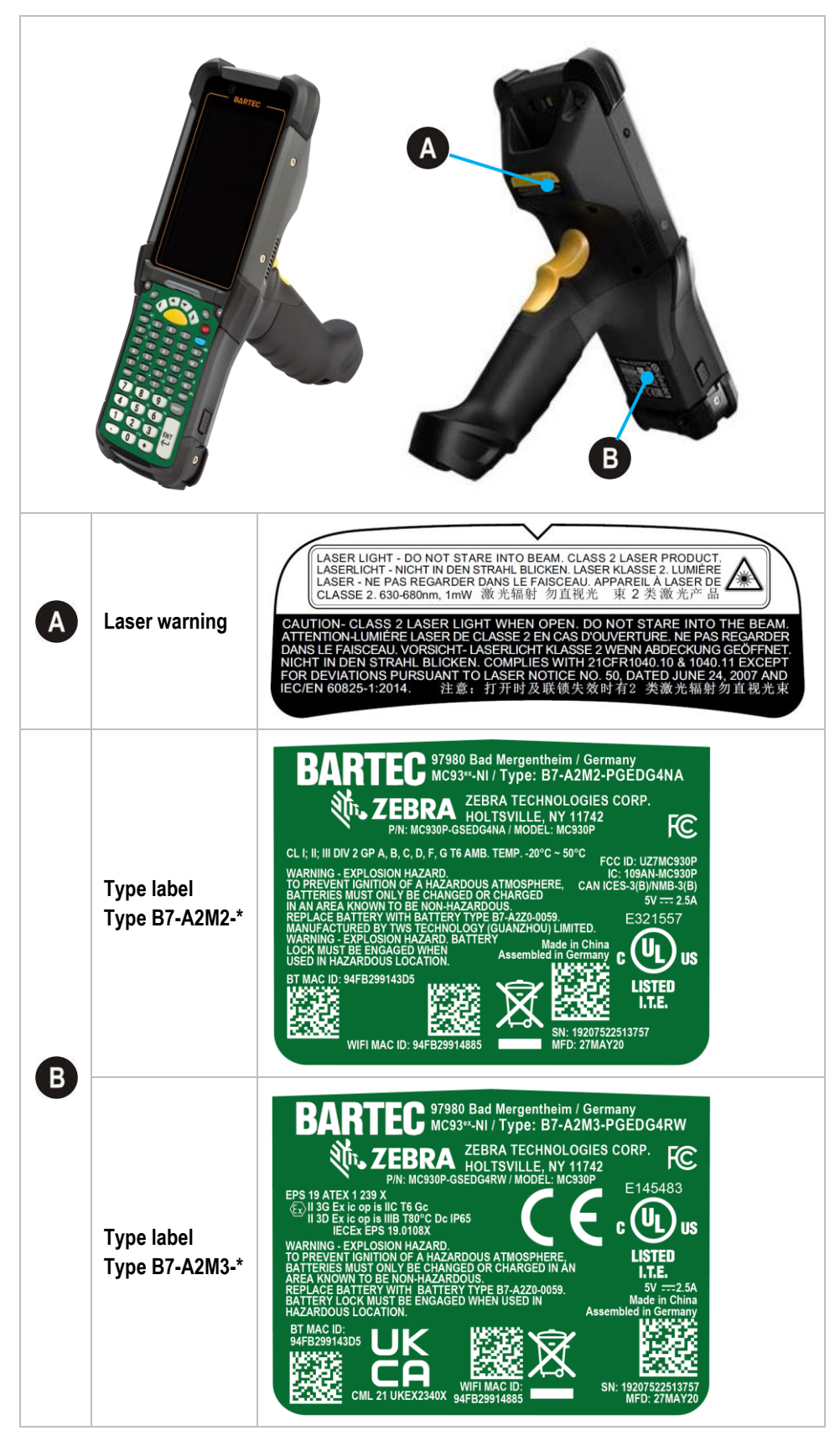

### **MC93ex-NI - Mobile Computer Type B7-A2M\*-\*\*\*\*/\*\*\*\* Technical data**

#### <span id="page-22-0"></span> $4.4.2$ **Battery**

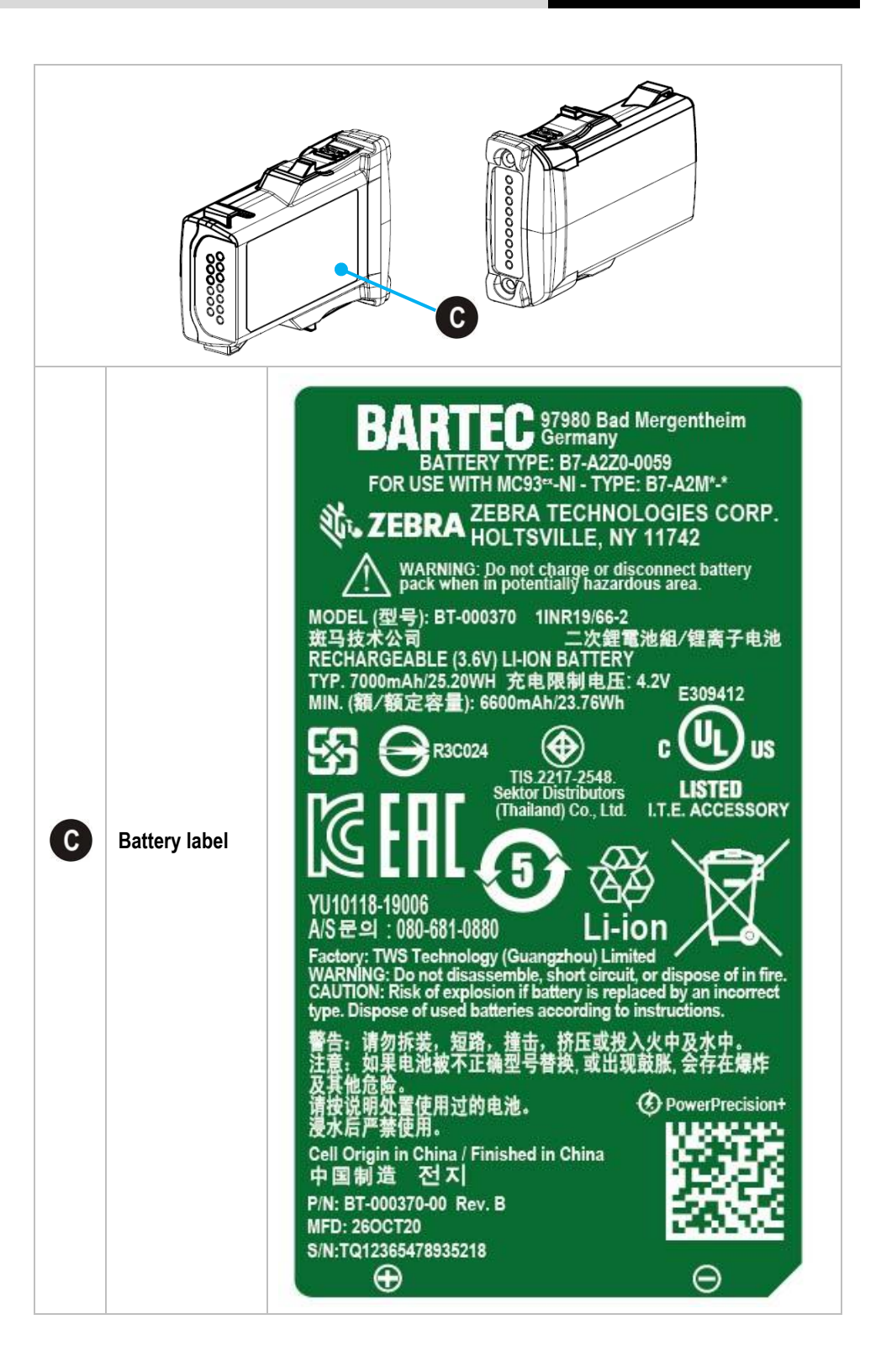

## <span id="page-23-0"></span>**5 Transport and storage**

## <span id="page-23-1"></span>**5.1 Transport**

Report any transport damage or incomplete deliveries immediately after receipt in writing to the forwarding company and BARTEC GmbH.

Any damage caused through incorrect storage shall not be covered by the warranty provisions of BARTEC GmbH.

Battery is UN38.3 conform.

Due to the transport guidelines for air freight, all batteries are delivered ex works charged to max. 30 %.

G)

6

Further information, like MSDS, can be found at

<http://automation.bartec.de/indexE.htm>

- **Nobile Computer MC93ex-NI**
- Tab "General"

### <span id="page-23-2"></span>**5.2 Storage**

### **ATTENTION**

#### **Property damage through incorrect storage!**

- $\triangleright$  Observe storage temperatures.
- $\blacktriangleright$  Keep humidity away from the Mobile Computer.

#### **Additional information on the batteries**

The batteries from BARTEC (Type B7-A2Z0-0059) are developed and manufactured in accordance with the highest industrial standards. The operating time or storage period of a battery is restricted, however. The actual life of a battery is influenced by different factors, e.g. hot, cold, rough operating environment and falling from a great height. If a battery is kept longer than six months, the performance may be impaired on a permanent basis. Keep the batteries in a dry, cool place. For longer periods of storage, remove the batteries from the device to prevent self-discharge, rusting of the metallic and the escape of electrolyte.

Batteries kept for a duration of six months or longer should be charged and discharged again at least every three months. If electrolyte has escaped, do not touch the areas affected and dispose of the batteries as prescribed. Replace the battery if the operating time has shortened considerably.

## <span id="page-24-0"></span>**6 Commissioning**

#### **DANGER**  $\mathbf A$

**Avoid electrostatic charging in potentially explosive atmosphere. Danger to life in explosive atmosphere!**

- Do not dry wipe or clean the devices.
- $\blacktriangleright$  Wear suitable clothing and shoes.
- Do not use rubber gloves or similar.

#### $\mathbf{A}$ **DANGER**

#### **Unintended use endangers explosion protection. Danger to life in explosive atmosphere!**

- Do not make any changes to the Mobile Computer.
- In the case of function disturbances or damage to the enclosure, the device should be removed immediately from the potentially explosive atmosphere to a safe place. Remove battery to decommission the device!
- Do not use any battery replicas or batteries from other manufacturers.

### <span id="page-24-1"></span>**6.1 Requirements in potentially explosive atmosphere**

#### **Mobile Computer**

- **The Mobile Computer may not be opened.**
- Do not use, swap or replace any non-specified components.
- Do not retrofit any components to the internal plugs or slots. Exception: SD-card
- **Protect the Mobile Computer from impact!**
- Do not expose the Mobile Computer to caustic/aggressive liquids, vapours, mists!
- Avoid the impact of moisture outside the specifications.
- Avoid thermal impact outside the specified temperature range.
- **Use the 9-pole data interface only outside the potentially explosive atmosphere and** exclusively with the devices specified by the manufacturer!

#### **Battery**

- **The battery may not be opened.**
- Only charge the battery (Type B7-A2Z0-0059) outside the potentially explosive atmosphere.
- To charge the battery, the charging temperature must be between 0°C and 40°C (32°F and 104°F).
- Only use the battery for the purpose listed in this Quick Start Guide. Is only suitable for the Mobile Computer Type B7-A2M\*-\*\*\*\*/\*\*\*\*
- **The battery must be locked within the potentially explosive atmosphere.**
- There is a danger of burning if used incorrectly. Do not expose the battery to temperatures of more than +50 °C (+122 °F).
- **EXECT** Defective batteries must be disposed of immediately, whereby the provisions on battery disposal applicable in the respective region must be observed.
- **The battery may explode if it catches fire!**
- Do not short circuit the battery!

#### **Accessories**

- Only install or replace accessories outside the potentially explosive atmosphere.
- User accessories exclusively which have been tested or certified by BARTEC for this purpose.
- **The end user can replace the Micro SD card, screen protector, keypad, leather holster** and handstrap himself.

### <span id="page-26-0"></span>**6.2 First steps**

- **IDED** Unpack the Mobile Computer.
- Insert and charge the battery into the Mobile Computer.

or

charge the battery and then insert it into the Mobile Computer.

Use one of the following accessories to charge:

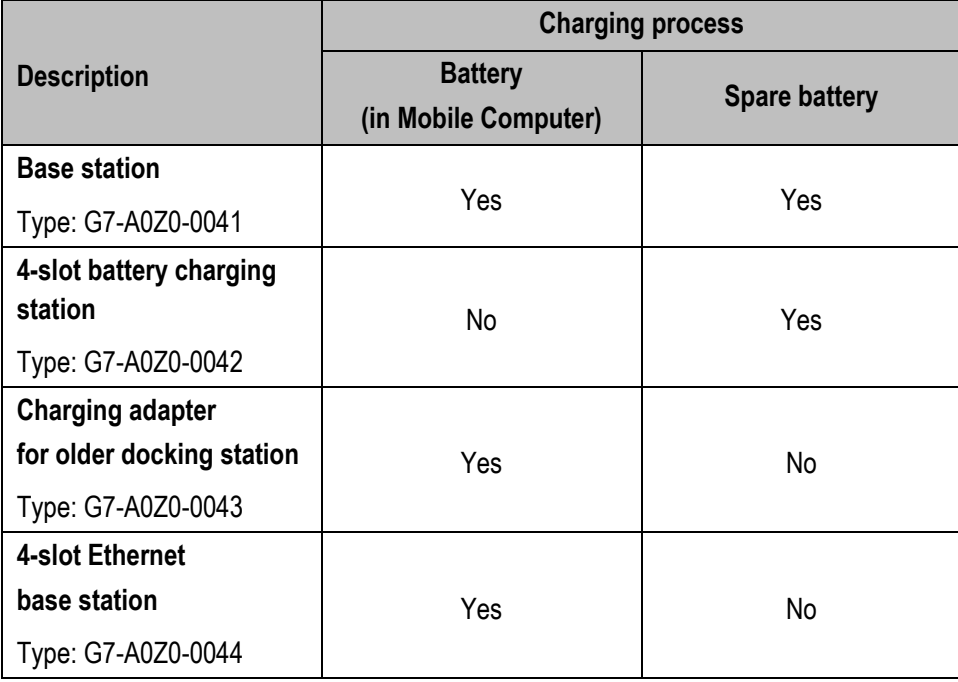

Switch on the Mobile Computer.

#### **Optional:**

- Insert a MicroSD card.
- Remove/replace screen protector.

## <span id="page-27-0"></span>**7 Operation**

## <span id="page-27-1"></span>**7.1 Handling accessories**

#### **DANGER**  $\mathbf{A}$

**Non certified accessories endanger explosion protection.** 

**Danger to life exists in potentially explosive atmospheres!**

 $\blacktriangleright$  Only use original accessories from BARTEC.

**Only permitted outside the potentially explosive atmosphere:**

- $\blacktriangleright$  Insert/charge battery.
- Insert/replace microSD card.
- Attach/remove accessories such as Micro SD card, screen protector, keypad, leather holster and handstrap.

#### <span id="page-27-2"></span> $7.1.1$ **Insert/change battery**

The MC93ex–NI is supplied with a battery:

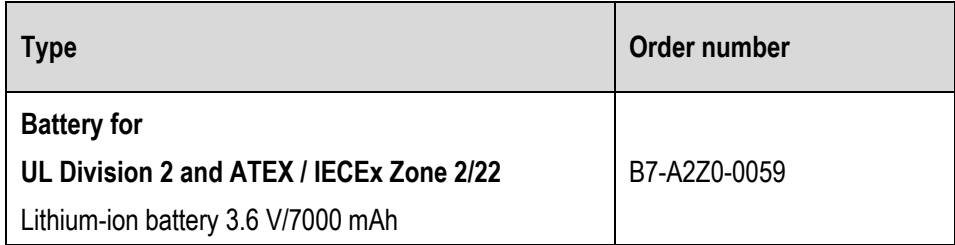

#### **Insert battery - work steps:**

- 1. Charge the battery only outside hazardous areas.
- 2. The battery (Type B7-A2Z0-0059) may only be inserted/changed outside the hazardous area.
- 3. Use only batteries which have been tested or certified by BARTEC for this purpose.
- 4. Insert the battery with the battery contacts facing forwards into the battery compartment under the keypad.
- 5. Make sure that the battery's charging contacts agree with the charging contacts in the battery compartment.
- 6. Push the battery into the battery compartment until it locks into place.

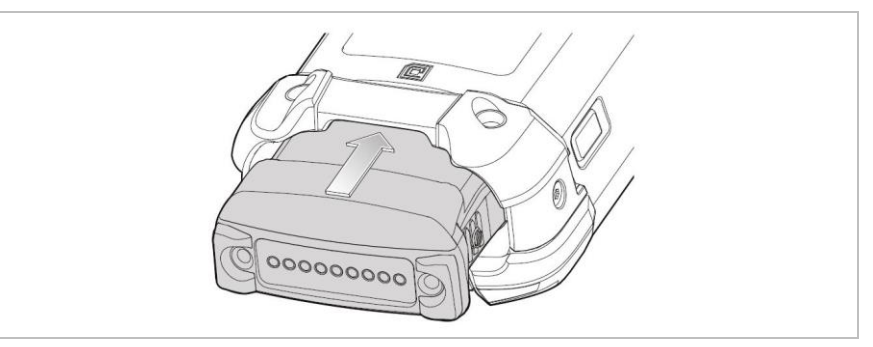

#### **Change battery - work steps:**

The device provides a Hot Swap mode where you can replace the battery without powering off the device. When you remove the battery, the display turns off and the devices enters the Hot Swap mode. WLAN and Bluetooth connectivity are retained for the first 30 seconds (indicated by a flashing amber LED). After 30 seconds, the device enters a critical suspend mode with RAM data persistence for approximately 5 minutes. In the critical suspend mode, WLAN and Bluetooth radios are disabled and will only resume if you insert a battery with sufficient charge into the device.

### **ATTENTION**

#### **Incorrect handling may cause damage to property!**

- $\blacktriangleright$  If the battery change takes longer than 5 minutes, switch off the MC93ex-NI with function "Power Off" before removing the battery. Mistakes when removing the battery can cause data loss.
- ▶ To prevent damage to the device, DO NOT perform a hot swap during a device boot up session.
- ▶ The supercap requires time to recharge after performing a Hot Swap or after the main battery is fully depleted. It can take up to 15 minutes to fully charge the supercap. Hot Swap mode will not retain data
- 1. If the change does not take longer than 5 minutes, the battery can be changed during operation (hot swap). Otherwise switch off the Mobile Computer MC93ex-NI with function "Power Off".
- 2. The battery (type B7-A2Z0-0059) may only be inserted/changed outside the hazardous area.
- 3. Use only batteries which have been tested or certified by BARTEC for this purpose.
- 4. To remove the battery, first unlock the side battery lock.

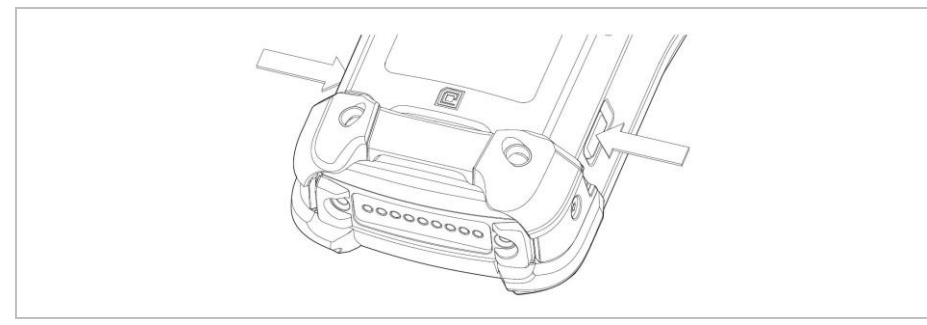

5. Then unlock the battery lock.

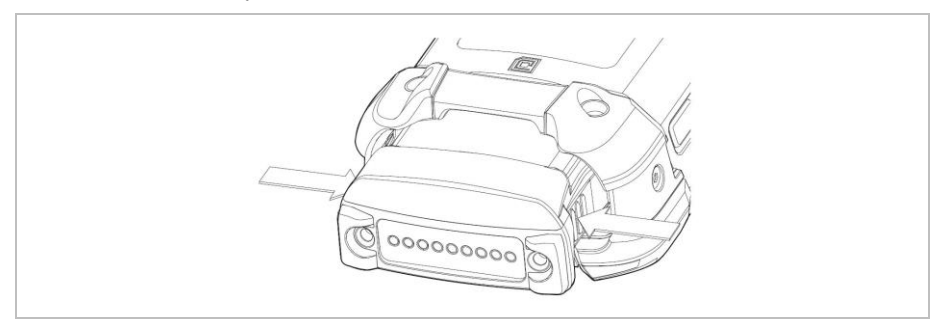

### **Operation MC93ex-NI - Mobile Computer Type B7-A2M\*-\*\*\*\*/\*\*\*\***

6. Remove the battery from the Mobile Computer.

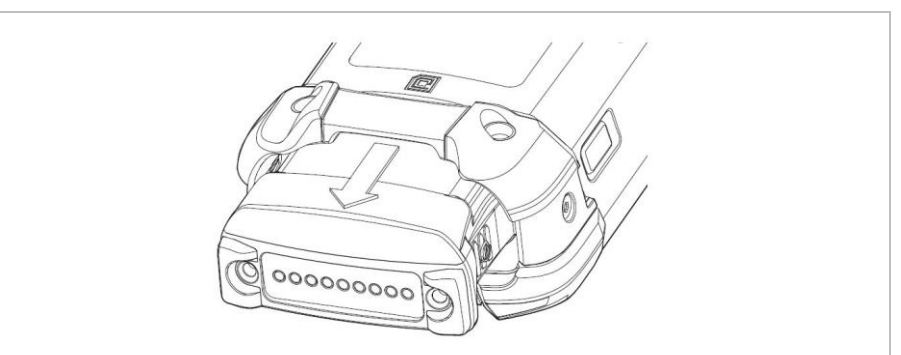

7. Insert a new battery.

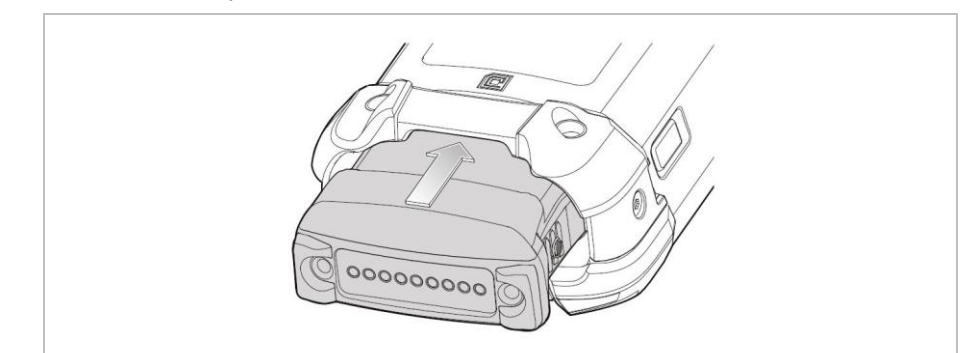

#### <span id="page-30-0"></span> $7.1.2$ **Change keypad**

The Mobile Computer MC93ex–NI has interchangeable modular keypads.

#### **DANGER**

## **Non-certified accessories endanger explosion protection.**

**There is a risk of fatal injury in an explosive atmosphere!**

- It must be ensured that only original keypads from BARTEC with green overlay are used in safety-oriented operation.
- The use of imitation keypads from other manufacturers will render the type of ignition protection ineffective and there will then be a risk of fire or explosion.

#### **Only permitted outside the potentially explosive atmosphere:**

- The keypad may only be changed outside the hazardous area!
- Follow proper ESD precautions to avoid damaging the Mobile Computer. Proper ESD precautions include, but are not limited to, working on an ESD mat and ensuring that the operator is property grounded.

### **ATTENTION**

#### **Incorrect handling may cause damage to property!**

- Power off the Mobile Computer MC93<sup>ex</sup>-NI before start of change parts.
- ▶ Power off the Mobile Computer MC93<sup>ex</sup>-NI before removing the battery with the function "Power Off". Mistakes when removing the battery can result in data loss.

#### **Work steps:**

- 1. Turn off the Mobile Computer.
- 2. Remove the battery (see chapter "Insert/change battery").
- 3. Take out the keypad latch screws in the battery compartment.

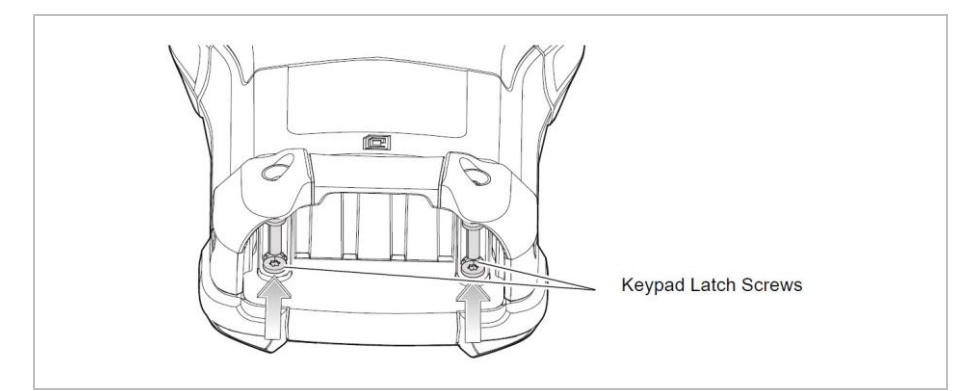

### **Operation MC93ex-NI - Mobile Computer Type B7-A2M\*-\*\*\*\*/\*\*\*\***

4. Slide the keypad latches toward the bottom of the device.

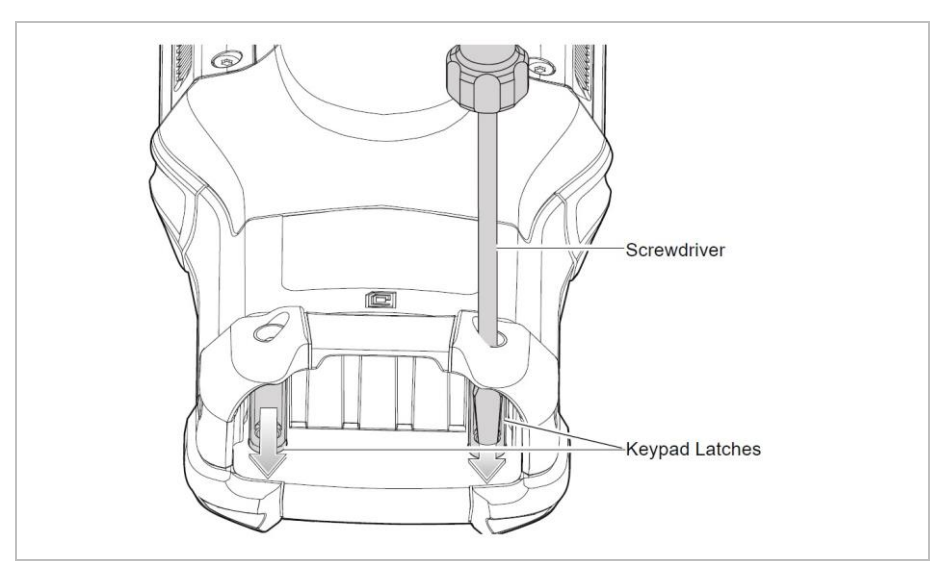

- 5. Turn the device over so that the keypad is visible.
- 6. Remove the two keypad assembly screws from the top of the keypad.

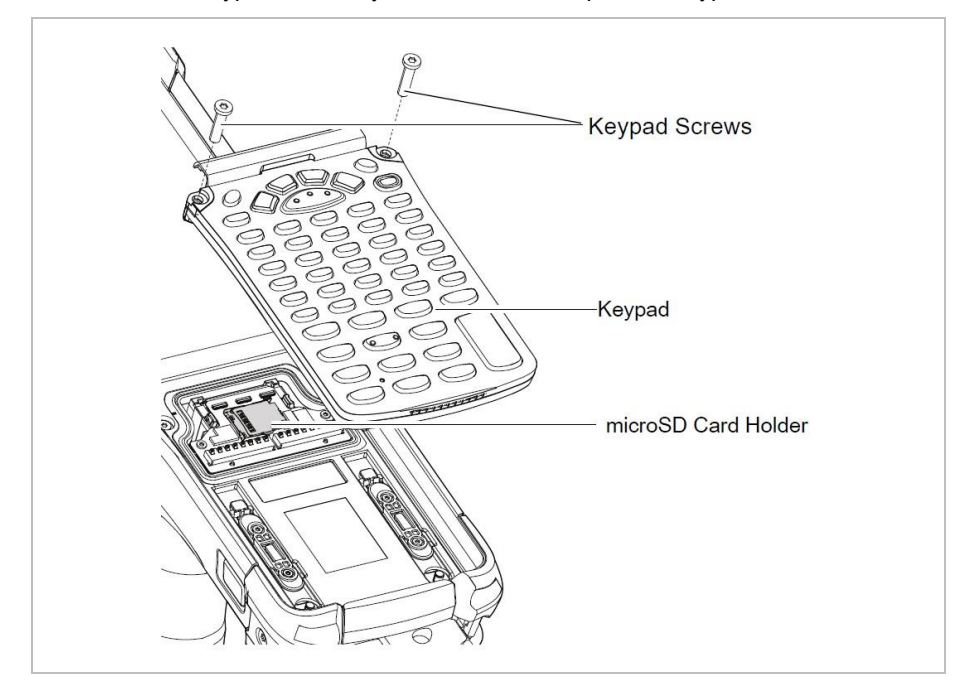

7. Lift the keypad from the Mobile Computer.

8. Take the new keypad and align it along the bottom ridge of the device, and then lay it flat.

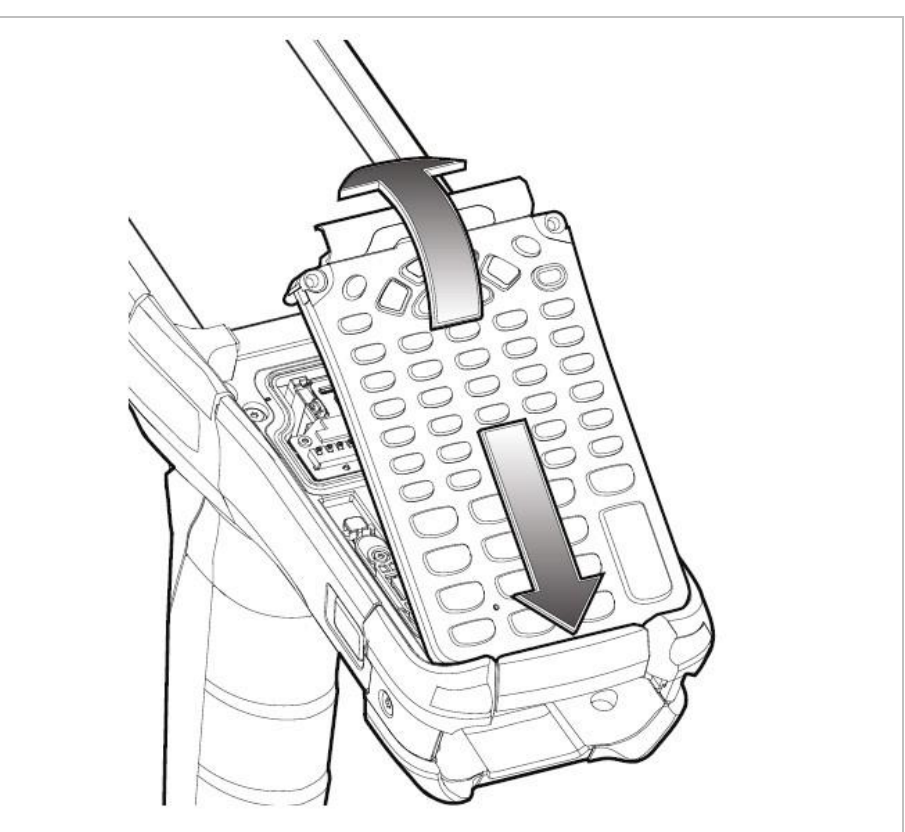

9. Secure the keypad to the device using the two screws.  $(torque = 0.56 Nm / torque = 5.0 lbf in)$ 

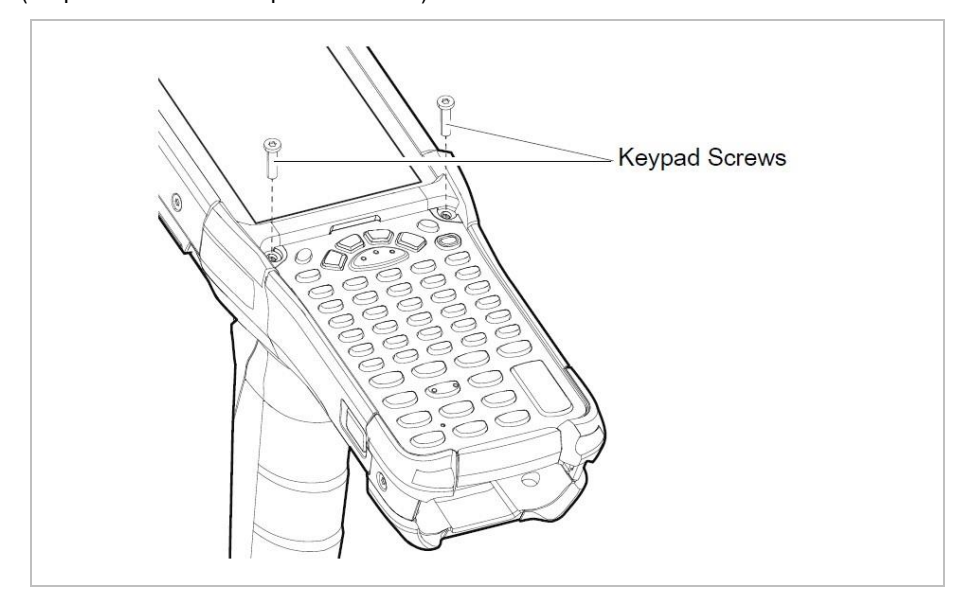

10. Turn the device over so that the keypad latches are visible.

### **Operation MC93ex-NI - Mobile Computer Type B7-A2M\*-\*\*\*\*/\*\*\*\***

11. Slide both the keypad latches toward the top of the device.

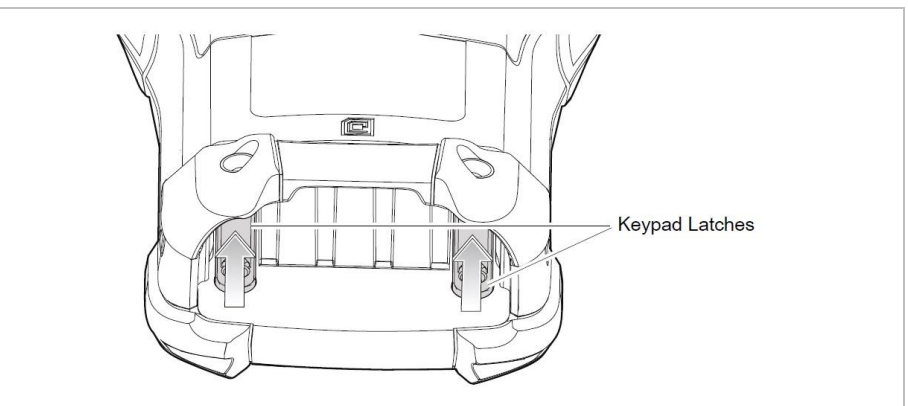

12. Replace the two keypad latch screws inside the battery slot.  $(torque = 0.56 Nm / torque = 5.0 lbf in)$ 

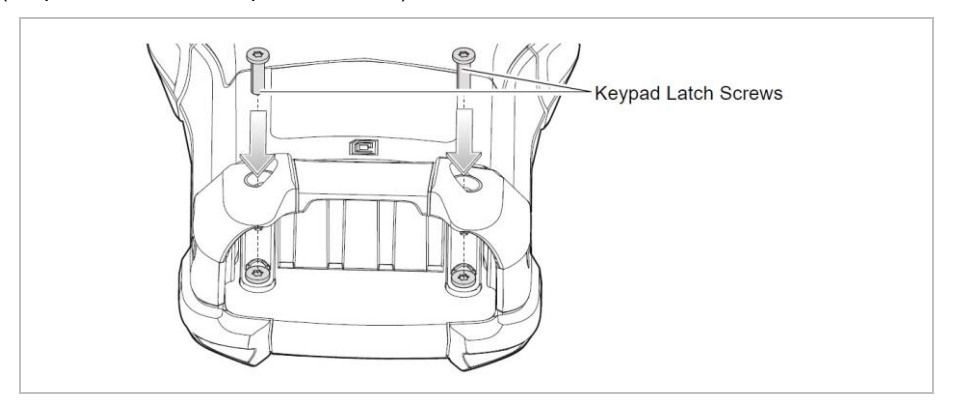

- 13. Insert the battery.
- 14. Press and hold the Power key to power on the device.

### **ATTENTION**

### **Incorrect handling may cause damage to property!**

Do not apply more than 0.6 Nm or 5.3 lbf in of torque when tightening the keypad screws.

#### <span id="page-34-0"></span> $7.1.3$ **Insert microSD card**

### **ATTENTION**

#### **Damage to the microSD card through electrostatic discharges!**

- ▶ Use an antistatic base.
- Ensure that the operator is correctly earthed.
- ▶ Use only specified microSD card:
	- microSD card with 32 GB Order number 17-A1Z0-0010

#### **Work steps:**

- 1. Only install or replace the microSD card outside the potentially explosive atmosphere.
- 2. Only use microSD cards which have been tested and specified by BARTEC for this purpose.
- 3. Press the red button "ON/OFF" to suspend the Mobile Computer.
- 4. Remove the battery (see chapter "Insert/change battery")
- 5. Remove the keypad screws and slide the keypad down and lift off (see chapter "Change keypad").
- 6. Slide the microSD card holder to the Open position.

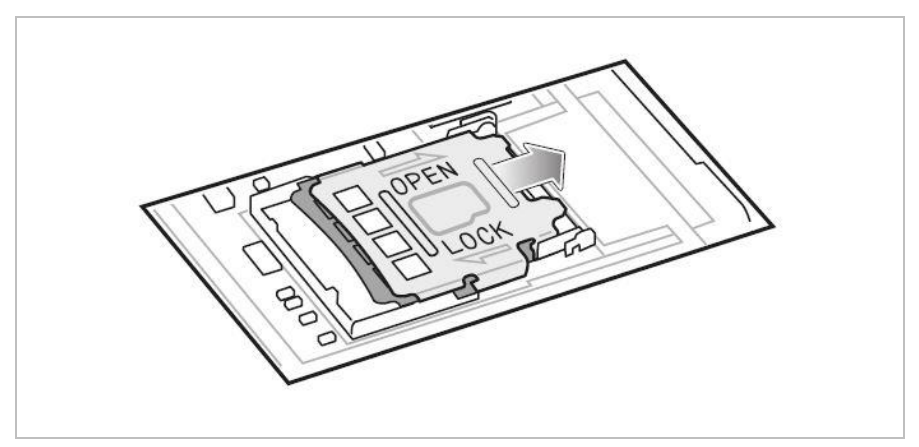

7. Lift the microSD card holder.

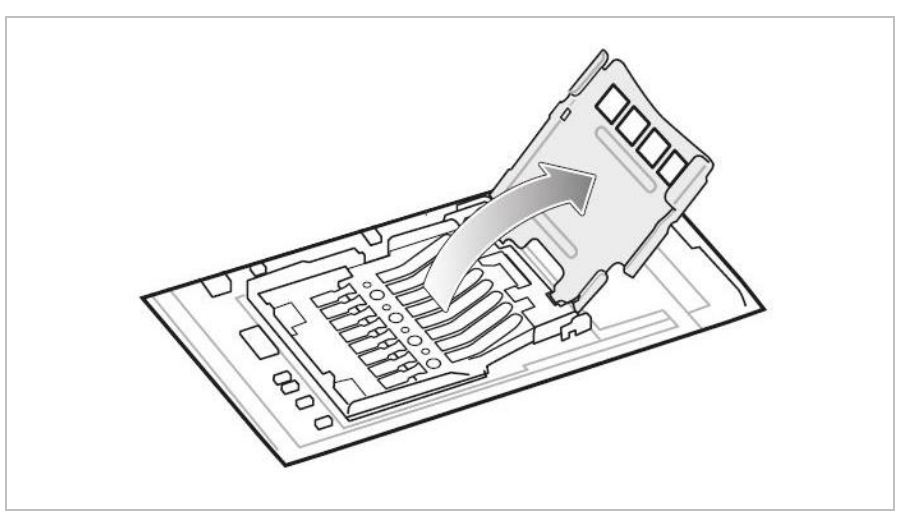

8. Insert the microSD card into the card holder door ensuring that the card slides into the holding tabs on each side of the door.

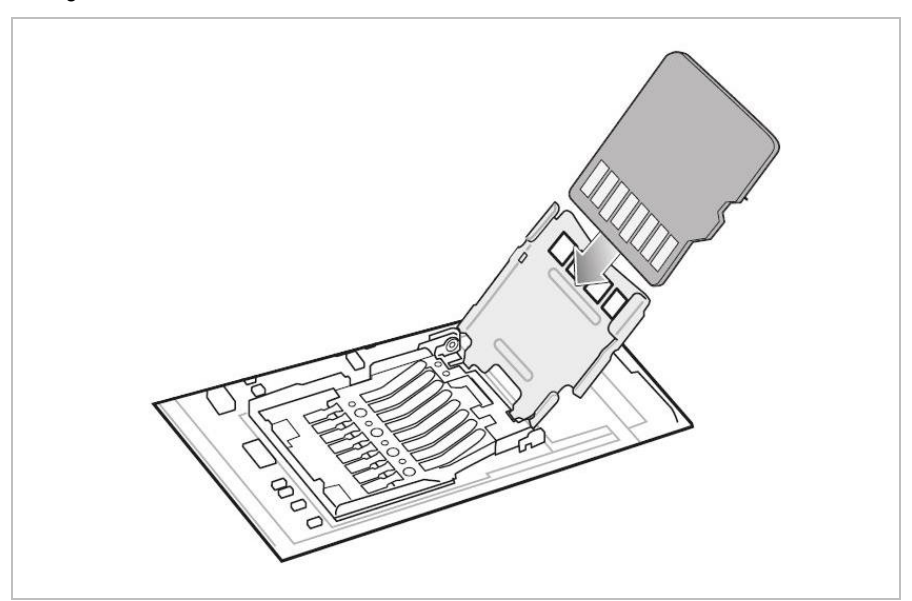

9. Close the microSD card holder door and slide the door to the Lock position.

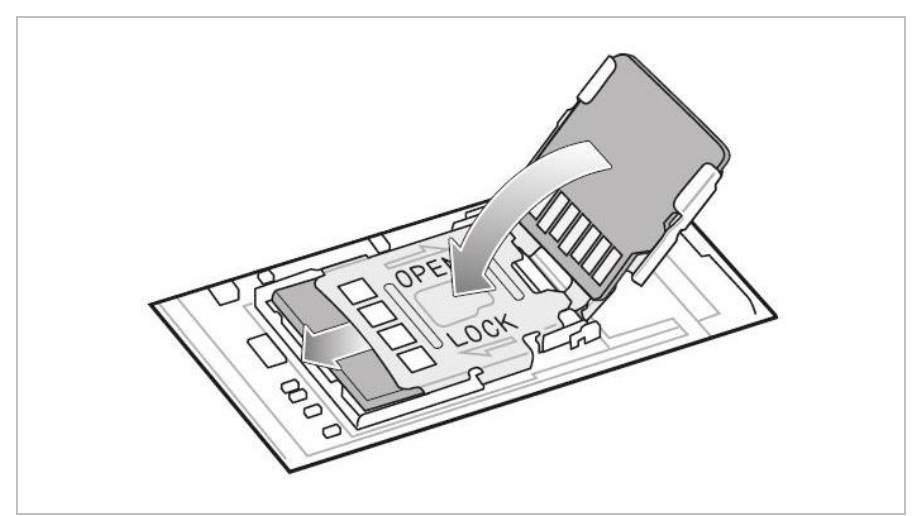

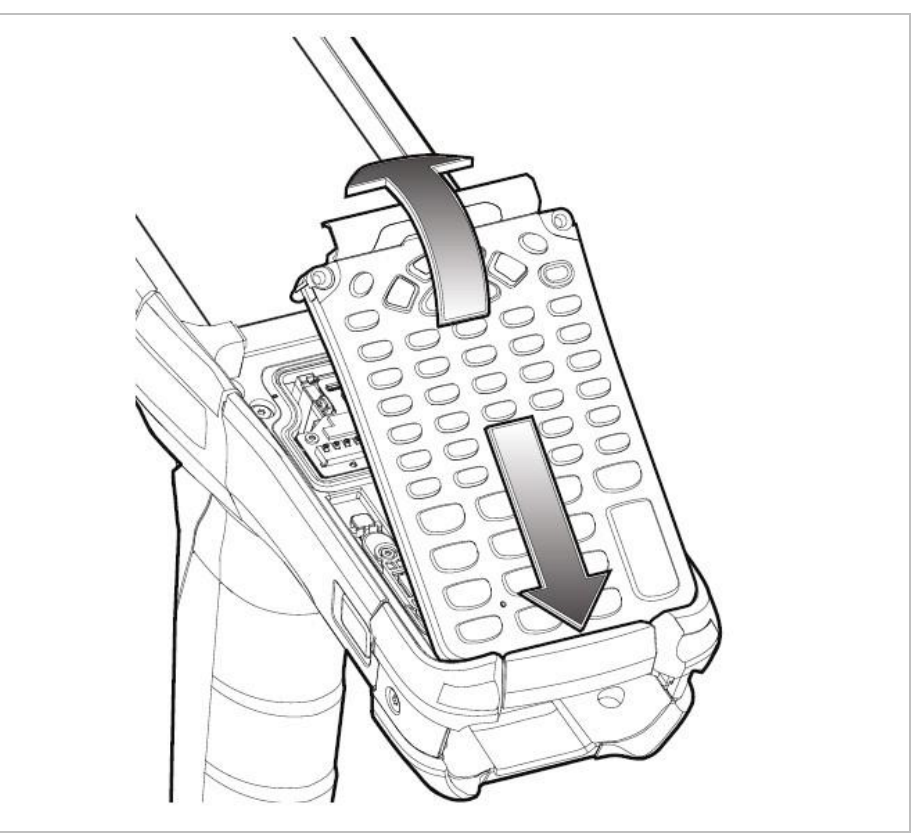

10. Take the keypad and align it along the bottom ridge of the device, and then lay it flat.

11. Secure the keypad to the device using the two screws.  $(torque = 0.56 Nm / torque = 5.0 lbf in)$ 

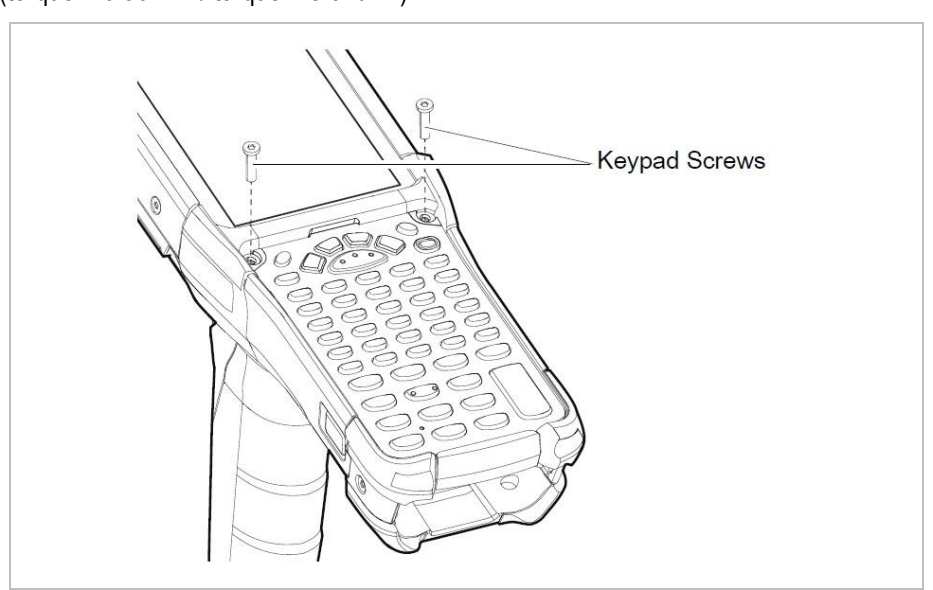

### **Operation MC93ex-NI - Mobile Computer Type B7-A2M\*-\*\*\*\*/\*\*\*\***

- 12. Turn the device over so that the keypad latches are visible.
- 13. Slide both keypad latches toward the top of the device.

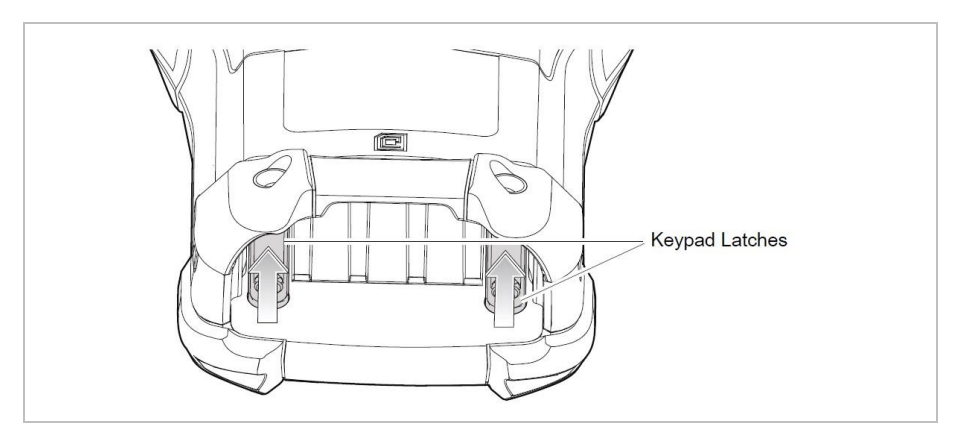

14. Replace the two keypad latch screws inside the battery slot.  $(torque = 0.56 Nm / torque = 5.0 lbf in)$ 

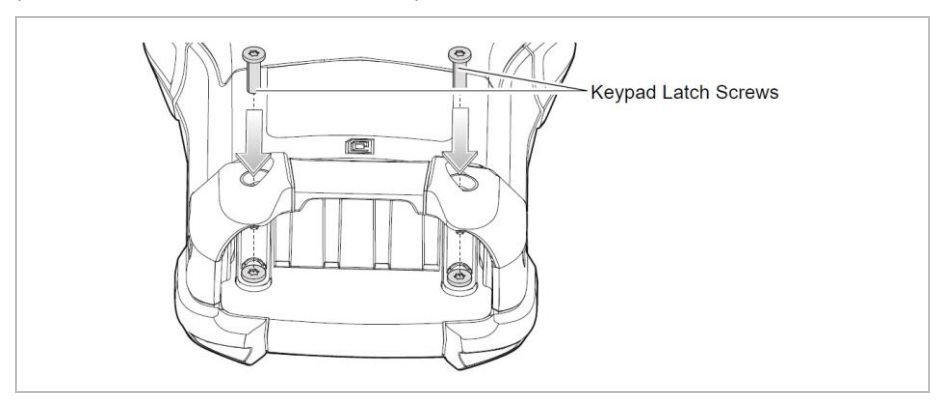

- 15. Insert the battery.
- 16. Press and hold the Power key to power on the device.

### **ATTENTION**

#### **Incorrect handling may cause damage to property!**

Do not apply more than 0.6 Nm or 5.3 lbf in of torque when tightening the keypad screws.

#### <span id="page-38-0"></span> $7.1.4$ **Charging the main battery**

#### **7.1.4.1 In Base station**

- 1. Connect the Base station to the appropriate power source.
- 2. Insert the Mobile Computer into the Base station.
- 3. The Mobile Computer starts to charge automatically. The Charge LED Indicator indicates the charge status.

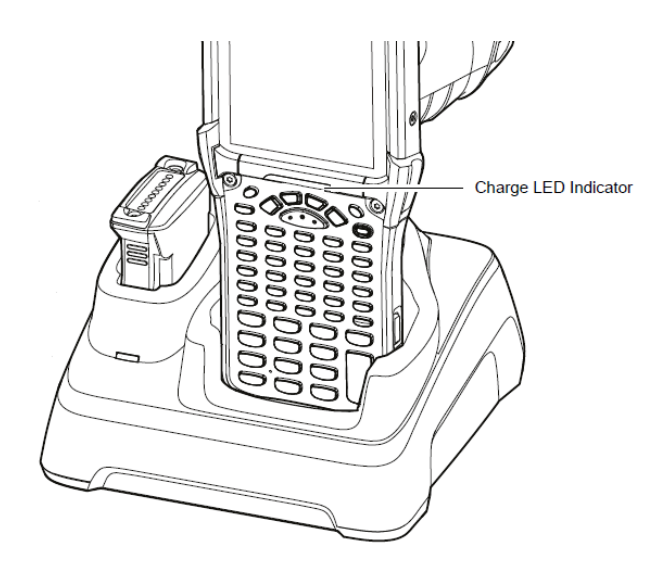

#### **7.1.4.2 In Charging adapter for older Docking Station**

1. Clean the contacts and surfaces of the Docking station with an alcohol wipe.

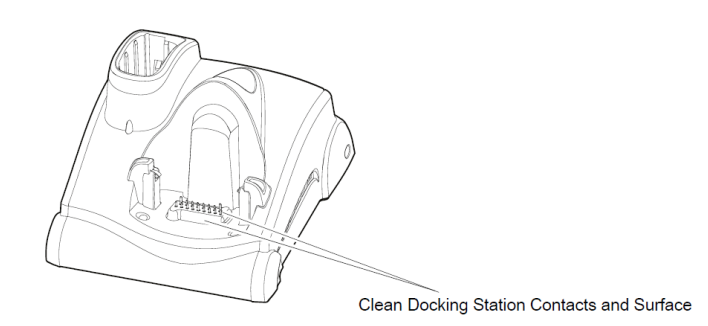

For more information about cleaning, refer to the MC93XX Mobile Computer User Guide at www.zebra.com.

6

### **Operation MC93ex-NI - Mobile Computer Type B7-A2M\*-\*\*\*\*/\*\*\*\***

2. Peel and remove the adhesive liner from the back of the adapter.

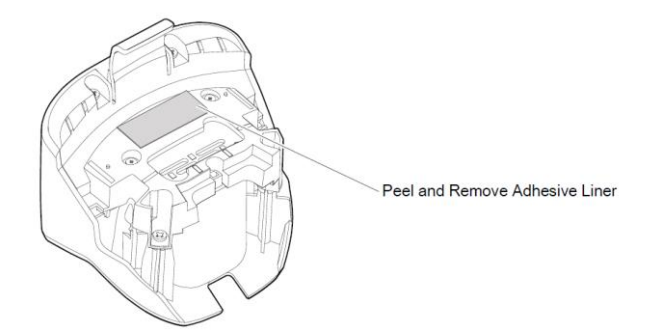

3. Insert the adapter into the MC9XXX Docking station and adhere to the bottom of the Docking station.

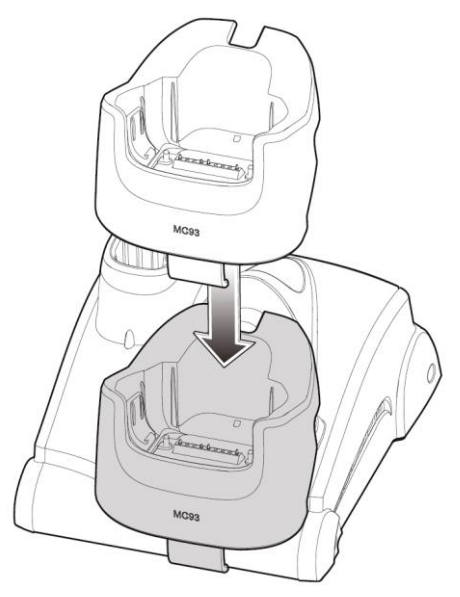

4. Insert the Mobile Computer into the Docking station.

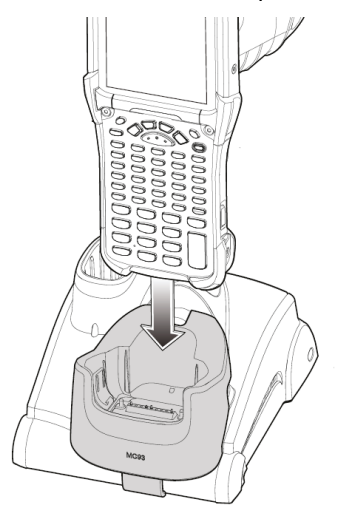

- 5. Connect the Docking station to the appropriate power source.
- 6. The Mobile Computer starts to charge automatically. The Charge LED Indicator indicates the charge status.

#### **7.1.4.3 In 4-slot Ethernet base station**

- 1. Connect the Ethernet base station to the appropriate power source.
- 2. Insert up to 4 Mobile Computer into the Ethernet base station.
- 3. The Mobile Computer starts to charge automatically. The Charge LED Indicator indicates the charge status.

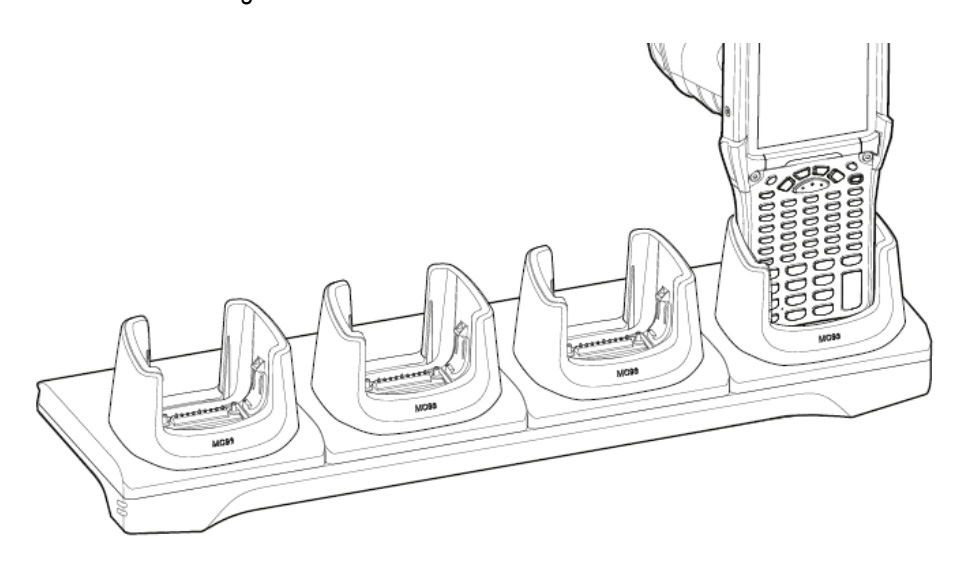

#### **7.1.4.4 Charge LED Indicator**

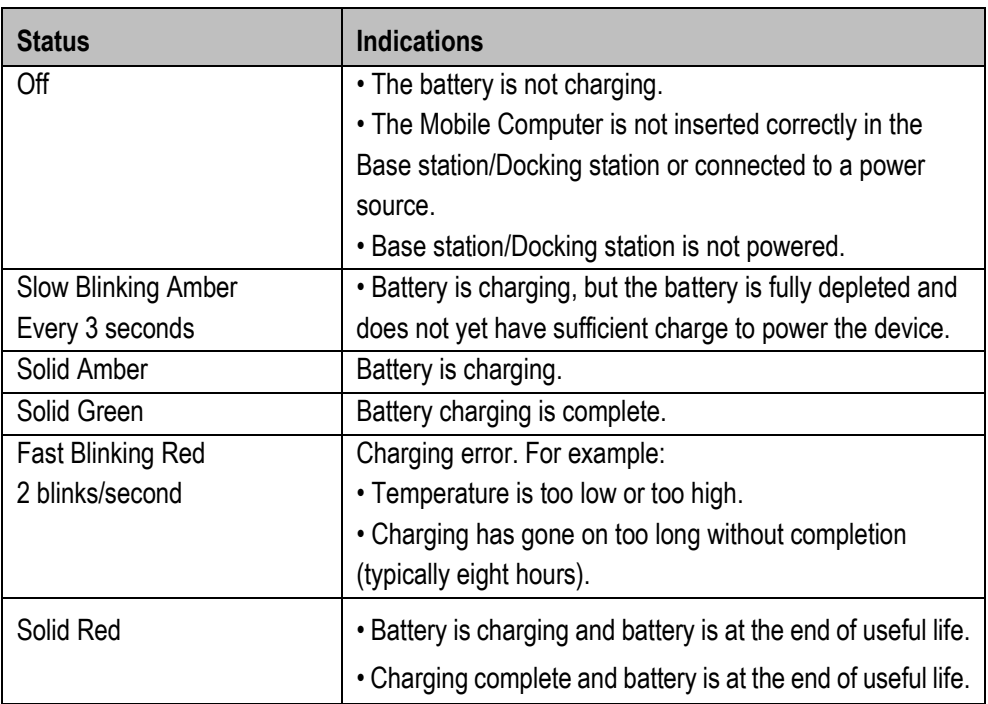

### **Operation MC93ex-NI - Mobile Computer Type B7-A2M\*-\*\*\*\*/\*\*\*\***

#### $7.1.5$ **Charging the spare battery**

#### <span id="page-41-0"></span>**7.1.5.1 In Base station**

- 1. Ensure that the Base station is connected to power.
- 2. Insert the spare battery into the charging well, small end first, onto the contact pins.
- 3. Gently press down on the battery to ensure proper contact.

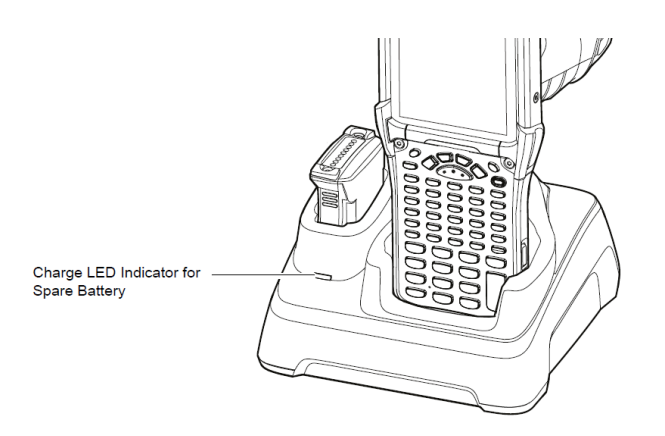

#### **7.1.5.2 In 4-slot battery charging station**

- 1. Ensure that the battery charging station is connected to power.
- 2. Insert up to 4 spare batteries into the charging well, small end first, onto the contact pins.
- 3. Gently press down on the battery to ensure proper contact.

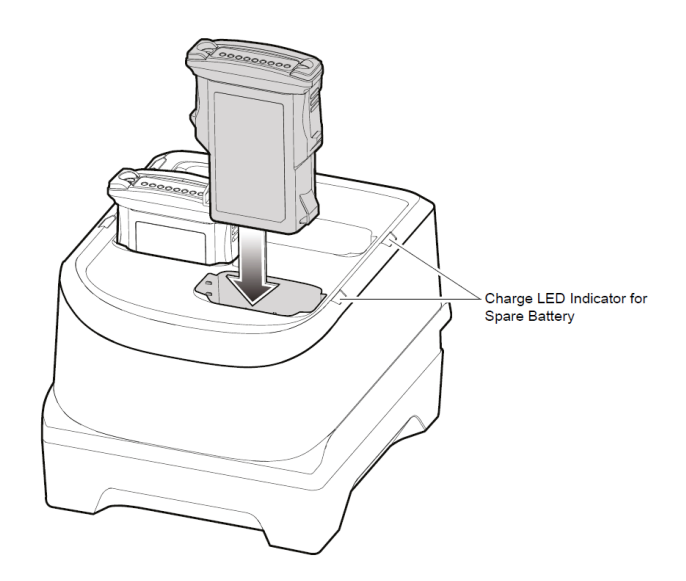

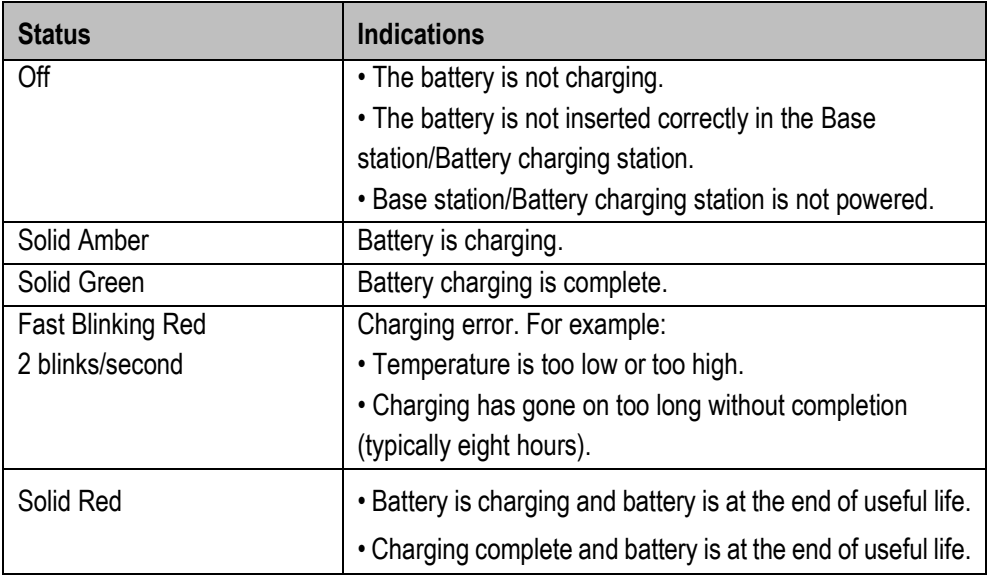

## <span id="page-42-0"></span>**7.2 Scanning**

- 1. Ensure that an application is open on the device and a text field is in focus (text cursor in text field).
- 2. Point the top of the device at a barcode.
- 3. Press and hold the Scan button or trigger. The red laser aiming pattern turns on to assist in aiming.
- 4. Ensure the barcode is within the area formed by the cross-hairs in the aiming pattern. The aiming dot is used for increased visibility in bright lighting conditions. The Scan LEDs light green and a beep sounds, by default, to indicate the barcode was decoded successfully.

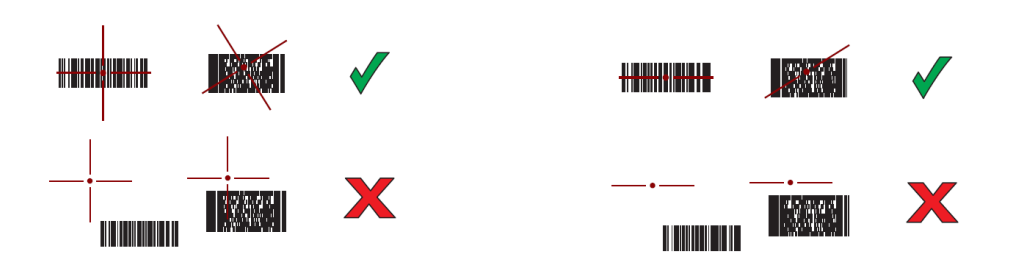

## <span id="page-43-0"></span>**8 Disposal**

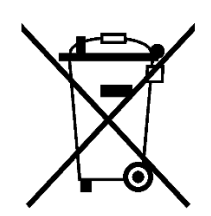

G

Mobile Computer and accessories contains metallic and plastic parts and electronic components.

WEEE registration number of the BARTEC GmbH: DE 95940350

TAs professional electrical devices, our devices are intended exclusively for commercial use, so-called B2B devices, in accordance with the WEEE Directive. The WEEE Directive provides the framework for the treatment of old electrical equipment throughout Europe. This means that you may not dispose of these devices in usual household waste but must dispose of them separately in an environmentally compatible manner and can also bring them to the collection points of public disposal companies. All products purchased from us can be returned to us by our customers for disposal. We will ensure disposal in accordance with the applicable laws. The sender shall bear the costs of postage and packaging.

## <span id="page-44-0"></span>**9 EU-Declaration of Conformity**

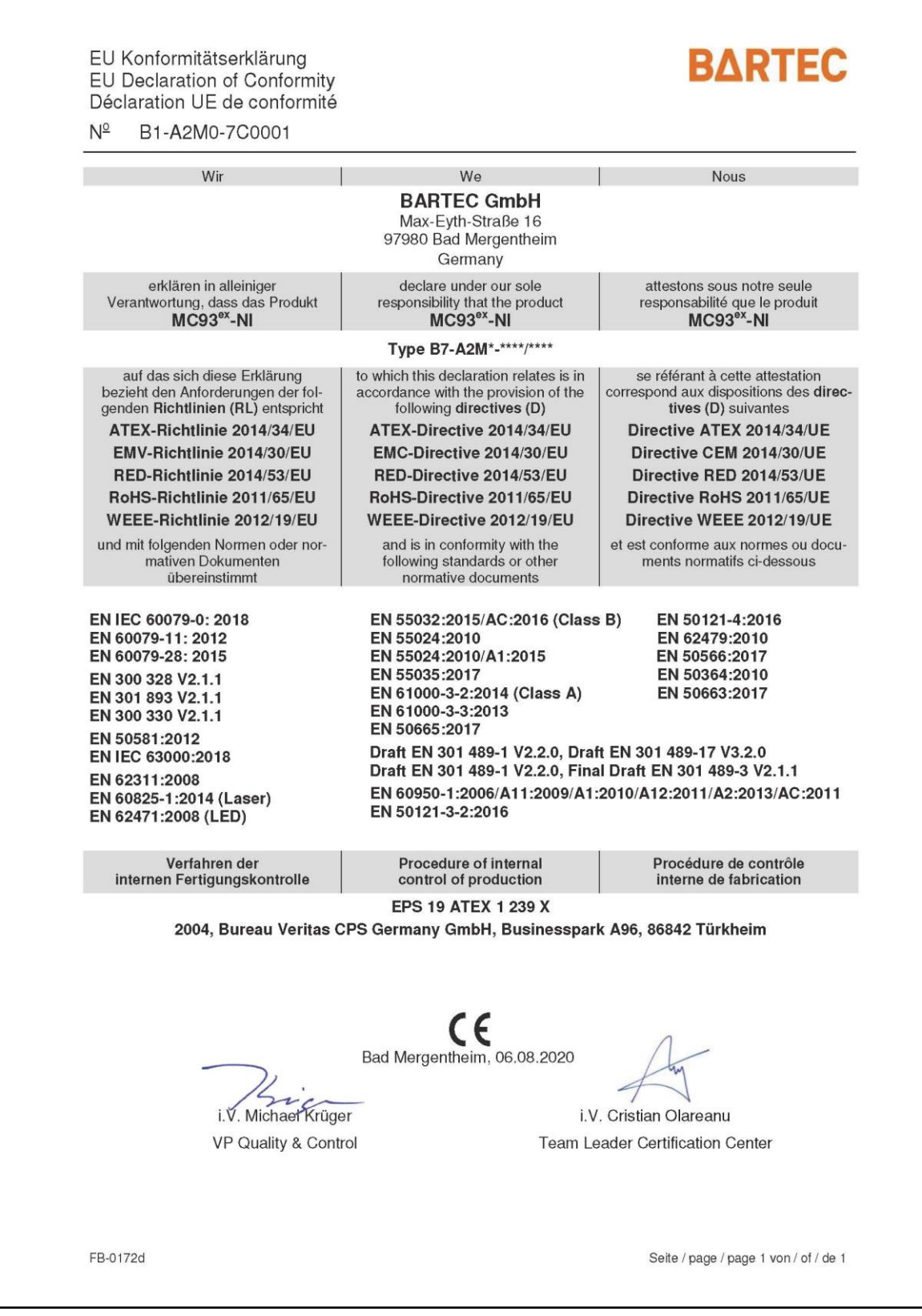

**EU Declaration of Conformity MC93ex-NI - Mobile Computer Type B7-A2M\*-\*\*\*\*/\*\*\*\***

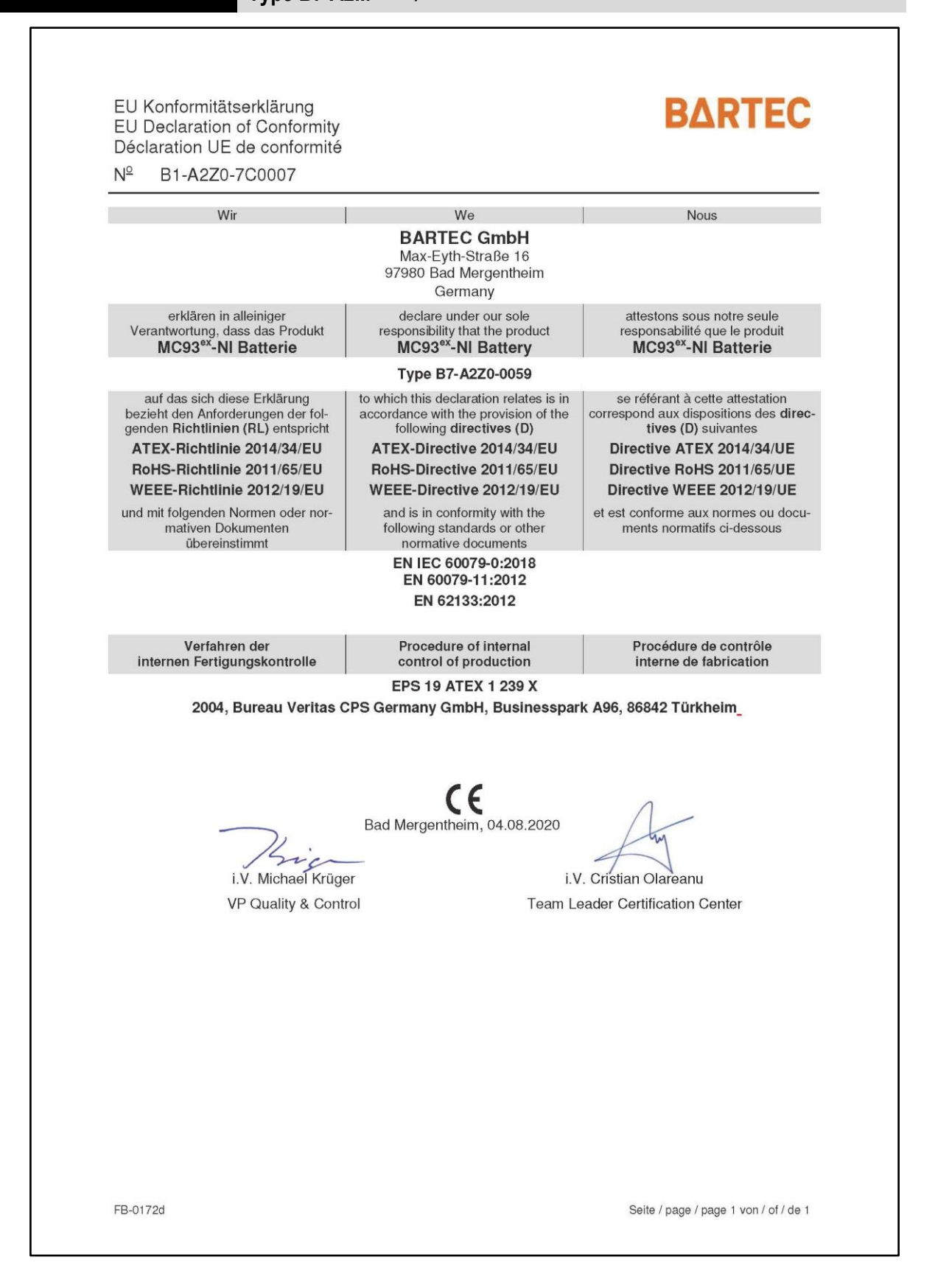

BARTEC GmbH Max-Eyth-Str. 16 97980 Bad Mergentheim Germany

Phone: +49 7931 597 0 info@bartec.com

## **bartec.com**